# **R G M**

### **R. Gonzalez Management, Inc.**

### Quick RGM System Reference/Guide 2017-2018

**3560 S. La Cienega Blvd., Suite G Los Angeles, CA 90016 (323)730-8700 (323)730-8701 (Fax) http://www.rgmsms.com/**

### **Table of Contents**

#### TITLE

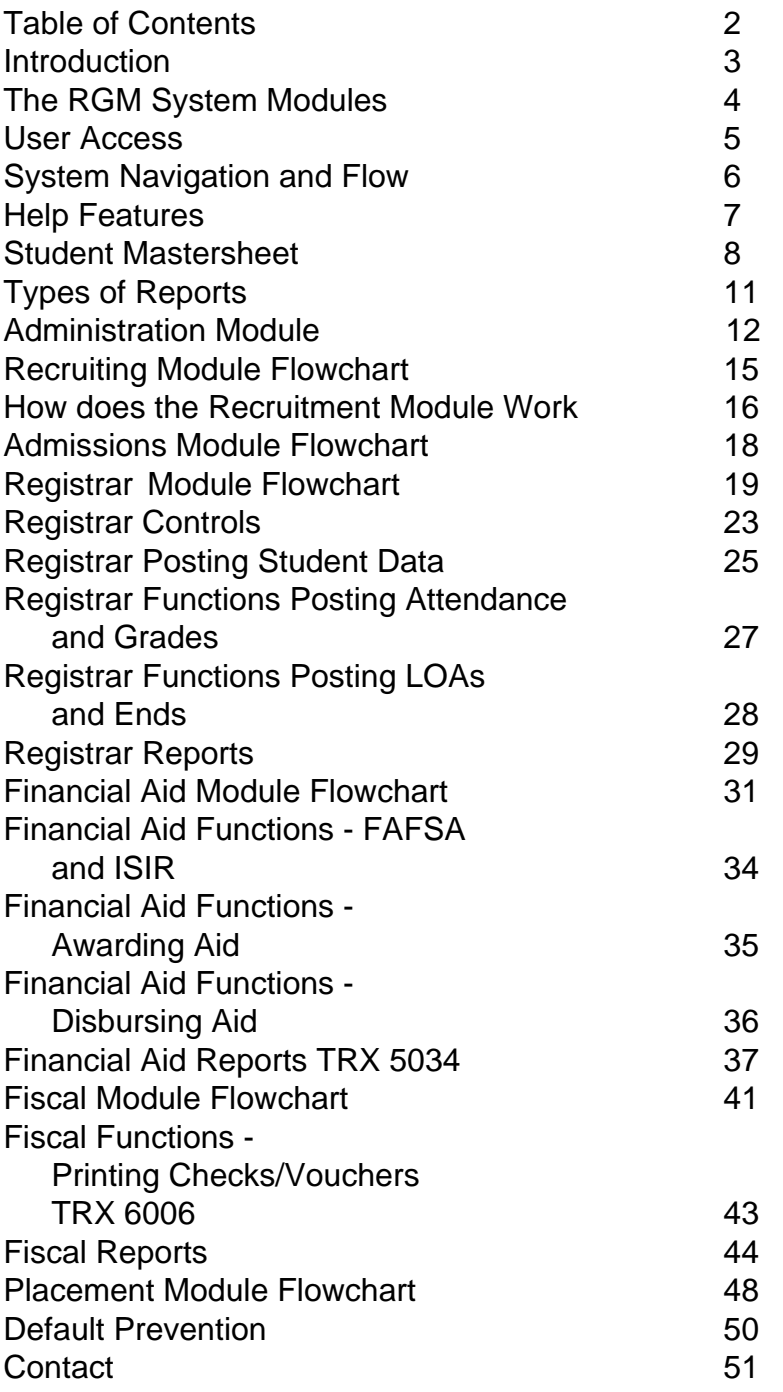

### **Introduction**

#### **Welcome To RGM**

This introductory guide is intended to give you, the "USER", <sup>a</sup> visual guide of the RGM Web System. The Modules, Transactions (TRX), Functions and Reports will be explained in this guide. This guide was designed as a graphic overview of the system using a flow chart for each module.

As you read through this guide, you will learn the important elements of each module.

- **Administrators** may generate annual reports due to an accrediting agency, state agency, IPEDS and for the Department of Education such as NSLDS and GE reporting.
- **Recruiters** create a lead and follow their actions during the entire recruiting process. If needed, the student may be referred to Financial Aid to complete the FAFSA form that will assist the student in the enrollment decision.
- **Admissions** personnel can track the student admissions process with documentation, tests, enrollment information and attendance schedules. Students' picture is part of the student profile with the use of an acceptable digital camera. An enrollment agreement may be printed from the system along with multiple admissions reports.
- **Registrars** may track an enrolled student with the course length, hours (credit or clock), subjects, exams, operations, competencies and other required tasks. Attendance may be processed using the RGM biometric finger print reader time clock or other electronic devices. Grades, SAP evaluations, progress reports and transcripts can be tracked/printed. Attendance can be reviewed and printed by students for a period of the last four weeks of recorded detail attendance. Multiple reports are available to track students activities, status, IPEDS multiple annual reports, SAP reports, attendance reports and many more useful administrative reports
- **Financial Aid** Officers may enter data from the FAFSA and send it to CPS; however, institutions are strongly advised to implement the use of FAFSA on the web in order to provide the families with the great tool to retrieve IRS data. A FAO may additionally, record any Professional Judgment or Dependency Override, print any revised ISIR received, document any verification process by following the system items that need to be verified in accordance to the verification group assigned to the student. Corresponding verification group forms would be provided by the system. " $C$ " comments as required on the ISIR, could be document with the institutional action to clear the comments listed, and request revised ISIR's, make financial aid awards, test SAP per institutional SAP policy using the system internal controls per the school policies and procedures, other eligibility requirements would be tested before the FAO authorize Title IV disbursements. Based on these internal controls, the financial aid officers can see what checks are payable and due to students, an in cases where the student check is on hold, the reason for the holding is provided to the financial aid department for subsequent corrections. Multiple financial aid reports and reminders are provided to assist the financial aid officer and school administrators in their daily chores. NSLDS and GE reporting is also included in the services.
- **Fiscal** Officers may print approved Title IV disbursement (check or vouchers) and track all charges and payments while keeping a secure audit trail in the accounting transactions. The system provides administrators with a daily remainder of any credit balances, refunds or post withdrawal disbursements due including amount, aid program and due date. If the student is terminated by the registrar office, the system will (if the student is a Title IV recipient) calculate Return of Title IV to determine any unearned funds that need to be returned or post-withdraw payment from Title IV that need to be advanced to students. In addition, when the student is terminated, the system would apply the institutional refund policy to determine any refunds due or any balances due from the student. Fiscal officers may print an accounts receivable report, 90/10 calculation report, fiscal operation report, billing letters, cash flow and other helpful reports as often as needed. <sup>A</sup> full set of Blue Book subsidiary ledgers are maintained by the system.
- **Placement** Personnel can track future needs of externships/placement positions and track placement efforts on each student. A gainful employment report may be generated from the admission annual report section to provide a school an idea of their current status and position on that reporting requirements.
- **Default Prevention** Officials may use the system to assist students having difficulties in meeting their student loan obligations. In addition, institutions may use reports from this module to exchange data with their assigned agency working with your loan borrowers.

The entire function of the RGM system is a web-based integrated database with multiple checks and balances to secure its accuracy, integrity and reliability of the system.

Thank you for the opportunity to be of service to your school.

**3**

### **The RGM System Modules**

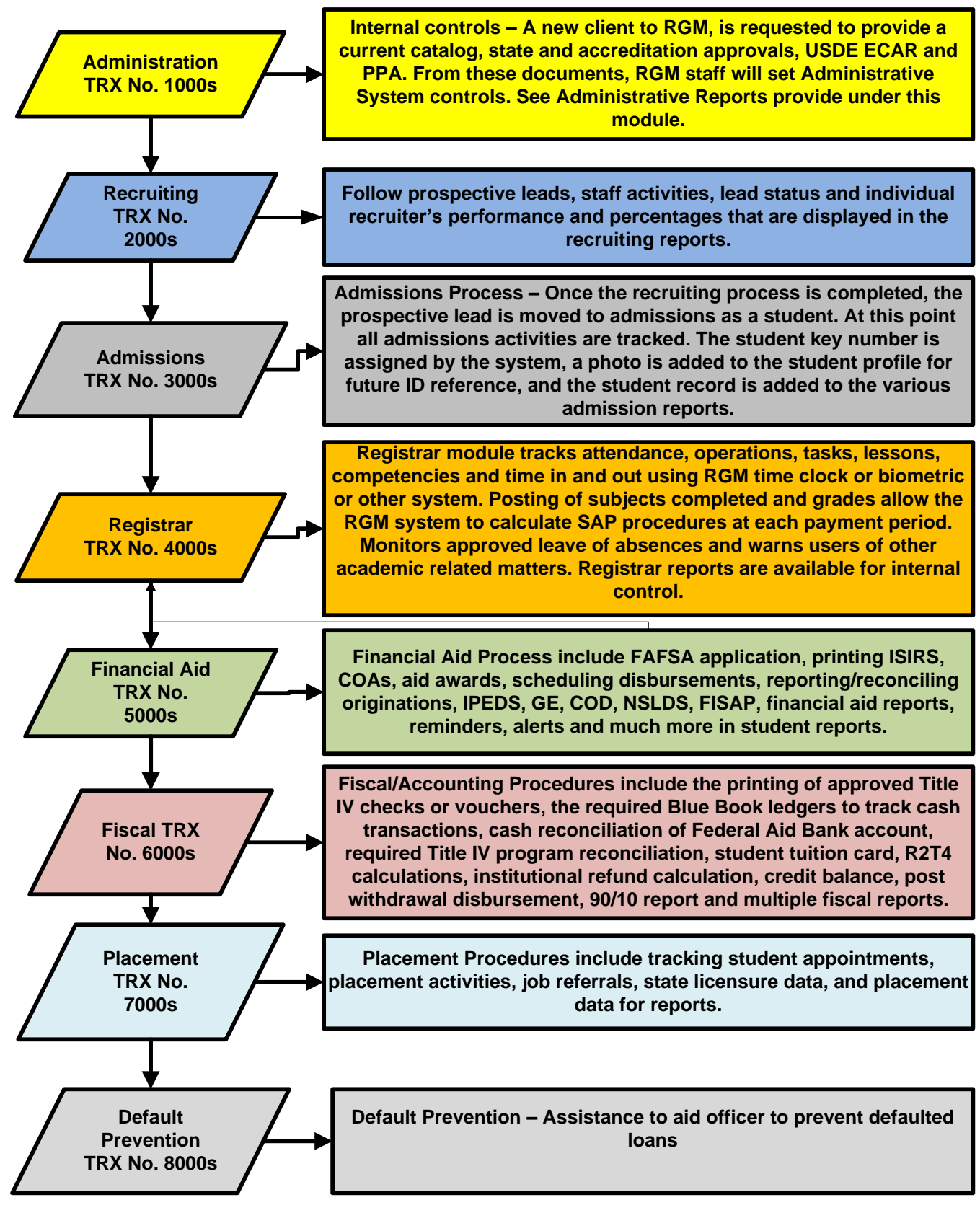

**Please Note: Modules and transactions (TRX) not applicable to the institution or not available to the user's access level, may not appear on the screen. Some TRX marked as (RGM) is limited to RGM staff. Upon school administrator request, some TRX controls will be assigned to users once they gain experience using the system.**

#### **User Access, modules and transactions will display in accordance to each individual**

**school needs. Those TRX marked as (RGM) will be controlled by RGM**

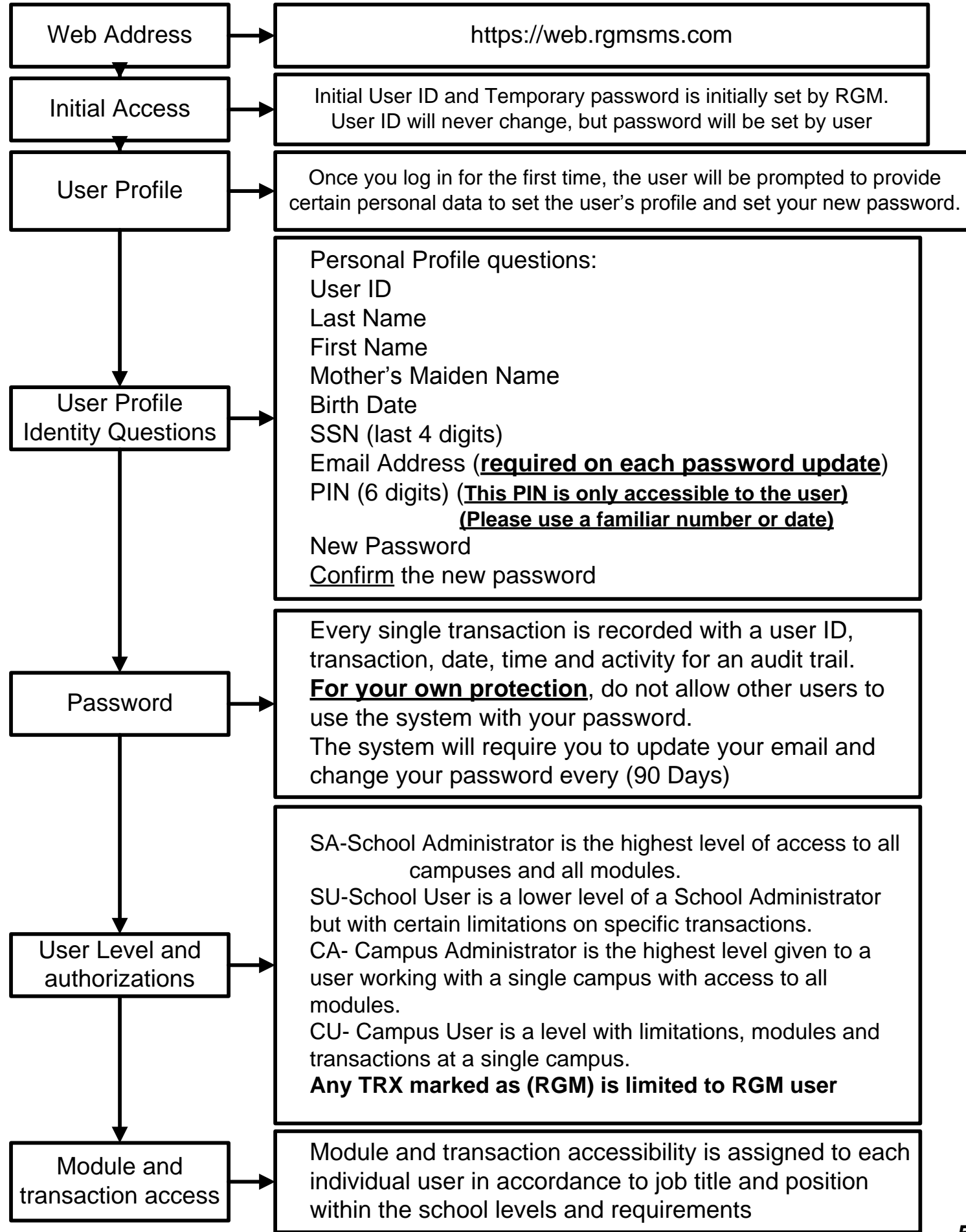

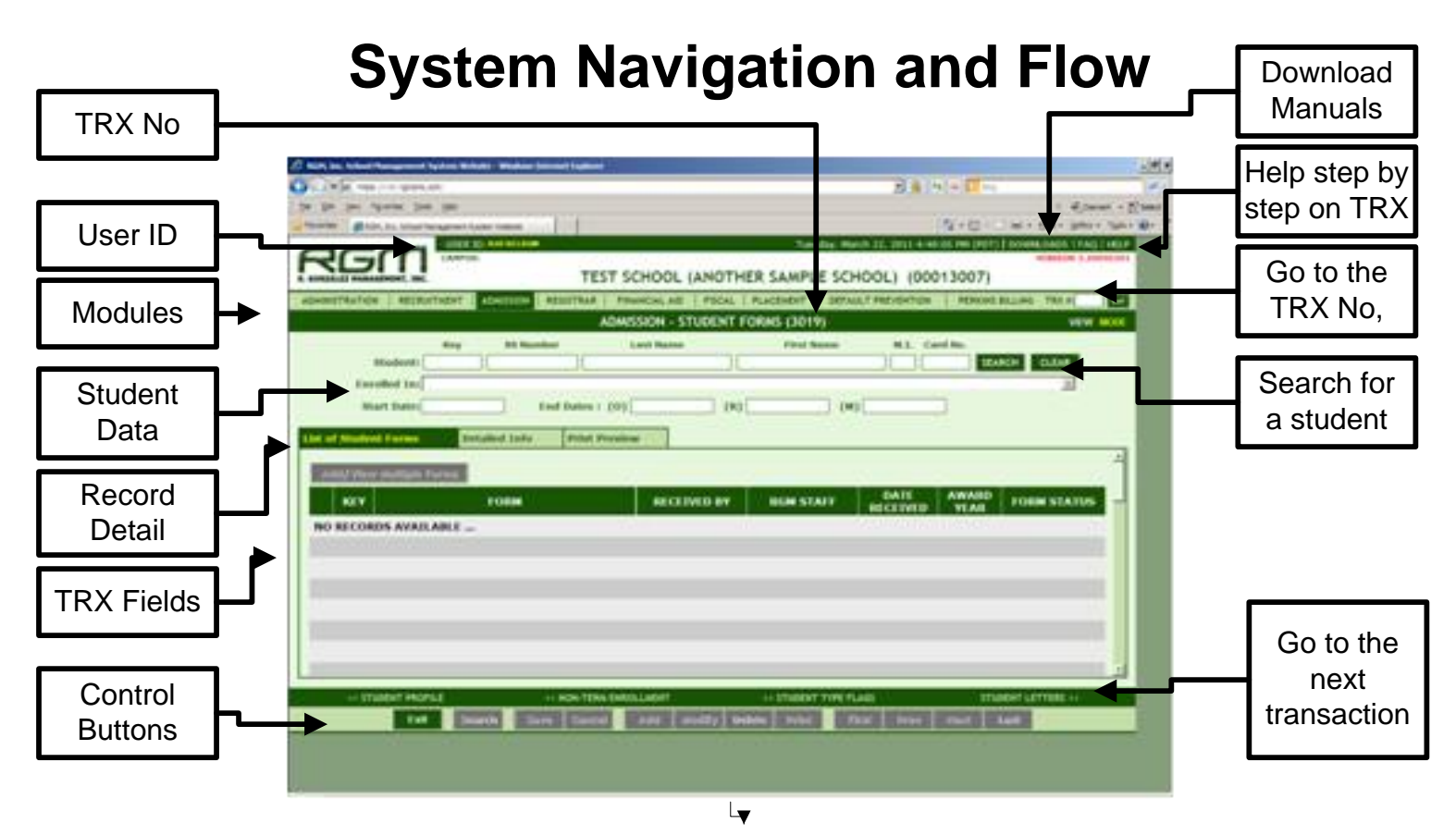

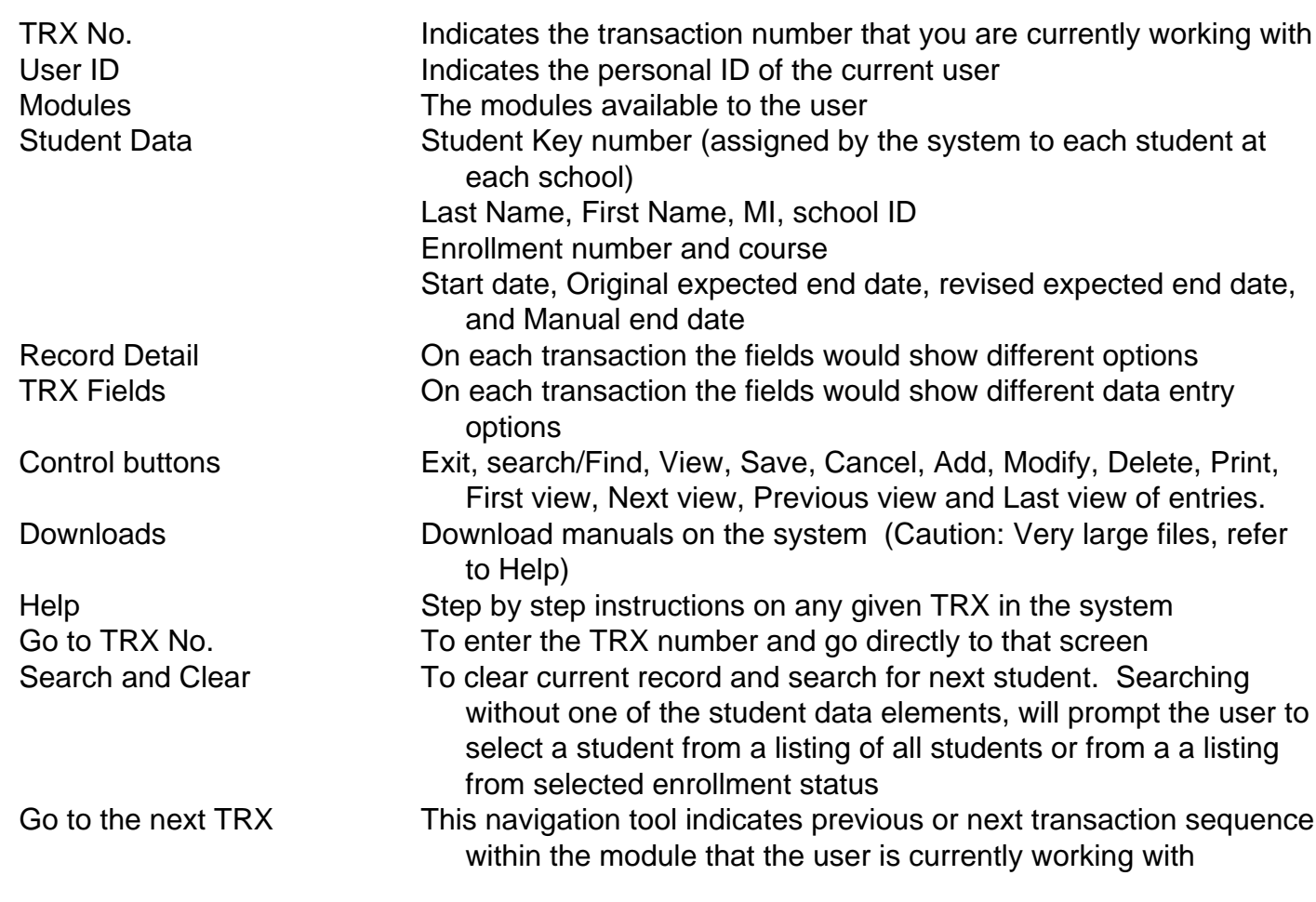

#### **HELP FEATURES**

The RGM system has Help Features to assist the user while navigating through the Web System.

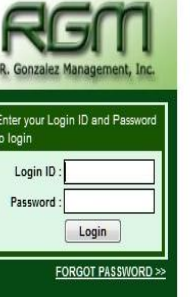

please visit the RGM WebSite.

access the clients only page.

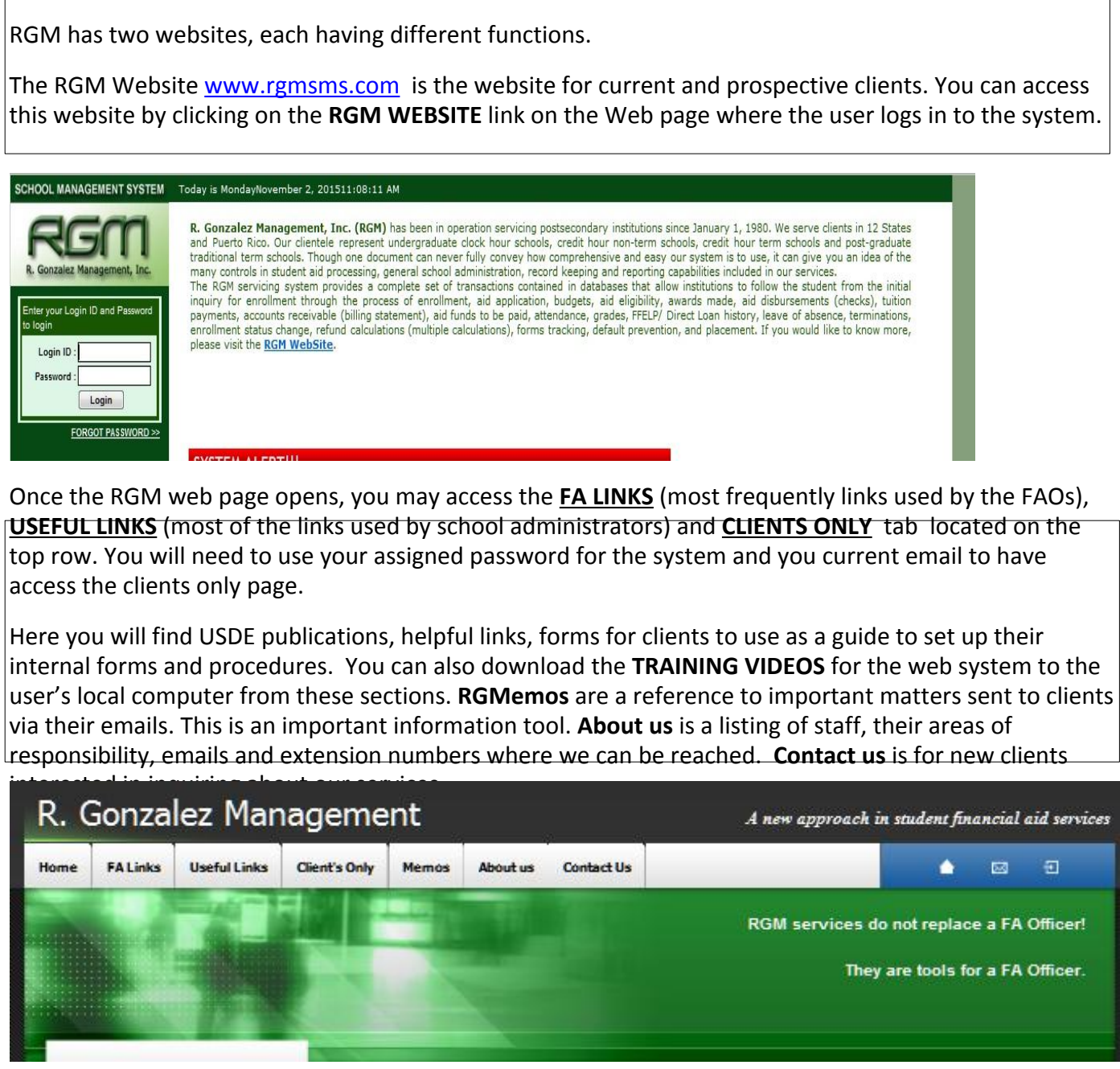

**Main RGM System Web site**

**The RGM Web System https://web.rgmsms.com is the main link or website that schools use to process student information and generate reports.**

#### **Student Mastersheet (1 of 3)**

Once a student is moved from the recruitment module to the admissions module, the student master sheet may be viewed in every module by selecting **STUDENT MASTERSHEET** from the module menu. The authorized access level assigned to each user determines which areas the user will view on the master sheet. Each area of the master sheet is described below. A user may click on the **ALL** box to view the entire contents of the master sheet (**Caution:** many pages) or select one or more sections by clicking on the specific box. The student I.D. and Pending Work listing items that need corrective actions from the school staff will appear in the section the user is viewing.

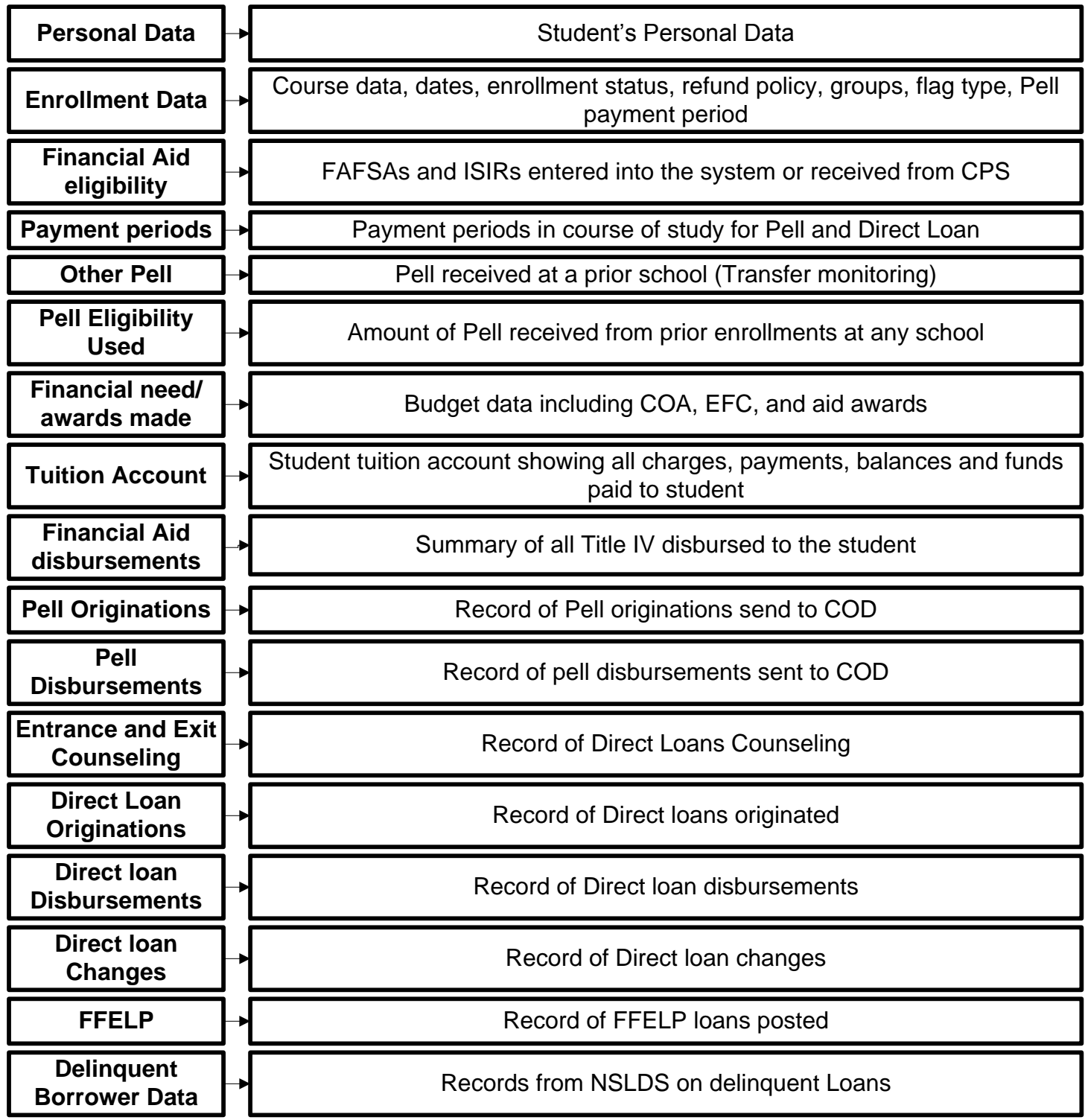

#### **Student Mastersheet (2 of 3)**

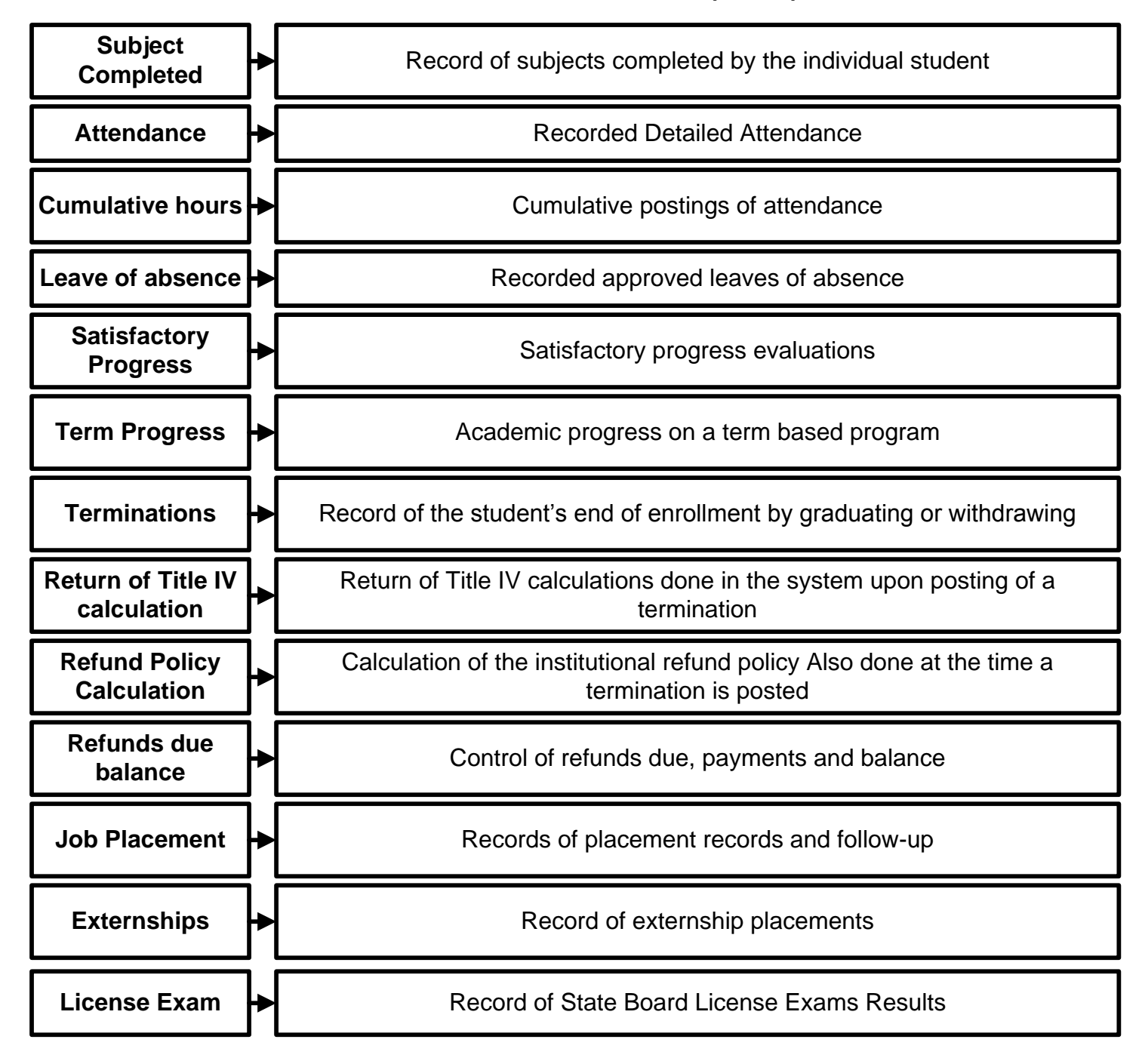

#### **Student Mastersheet (3 of 3)**

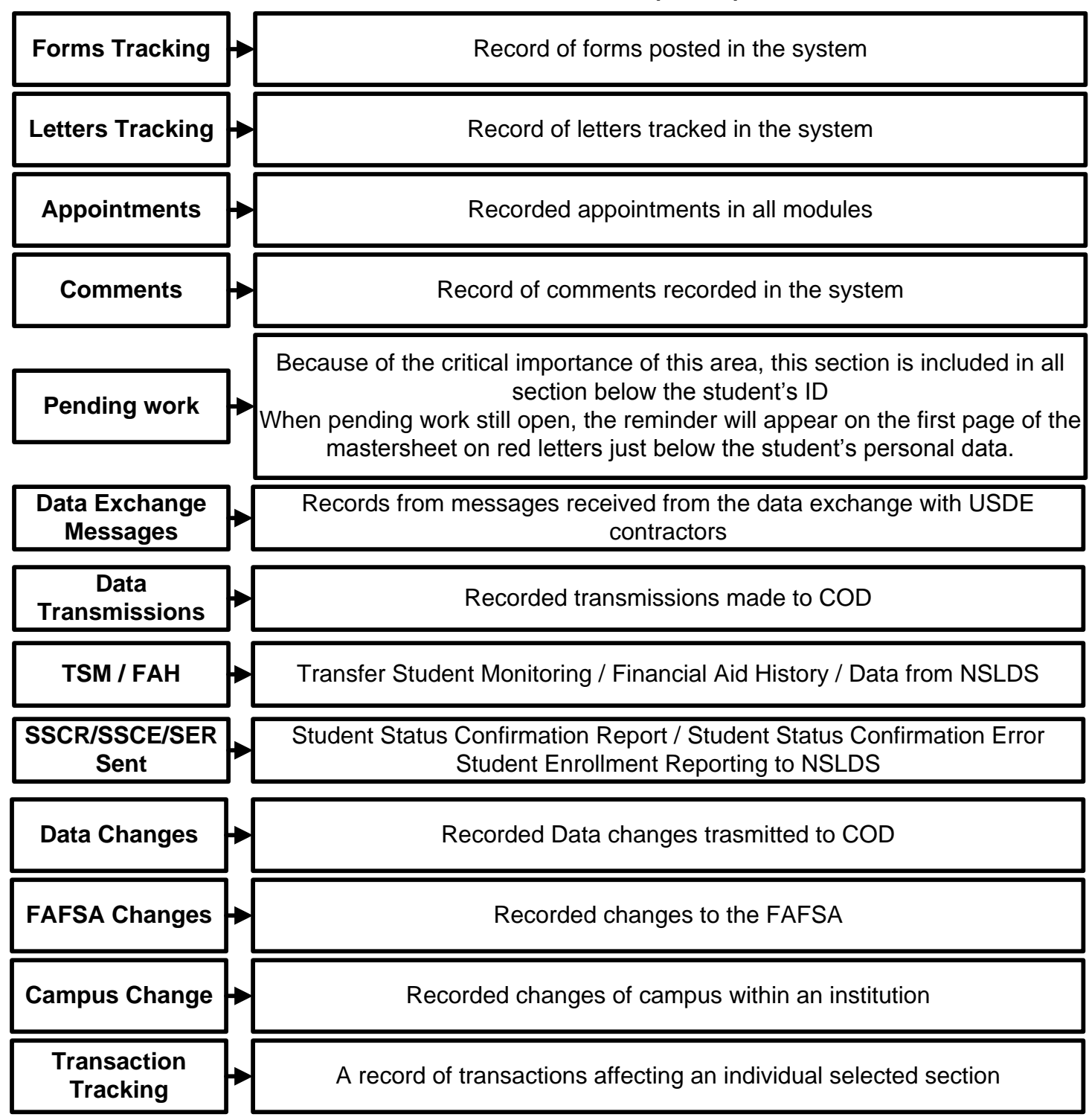

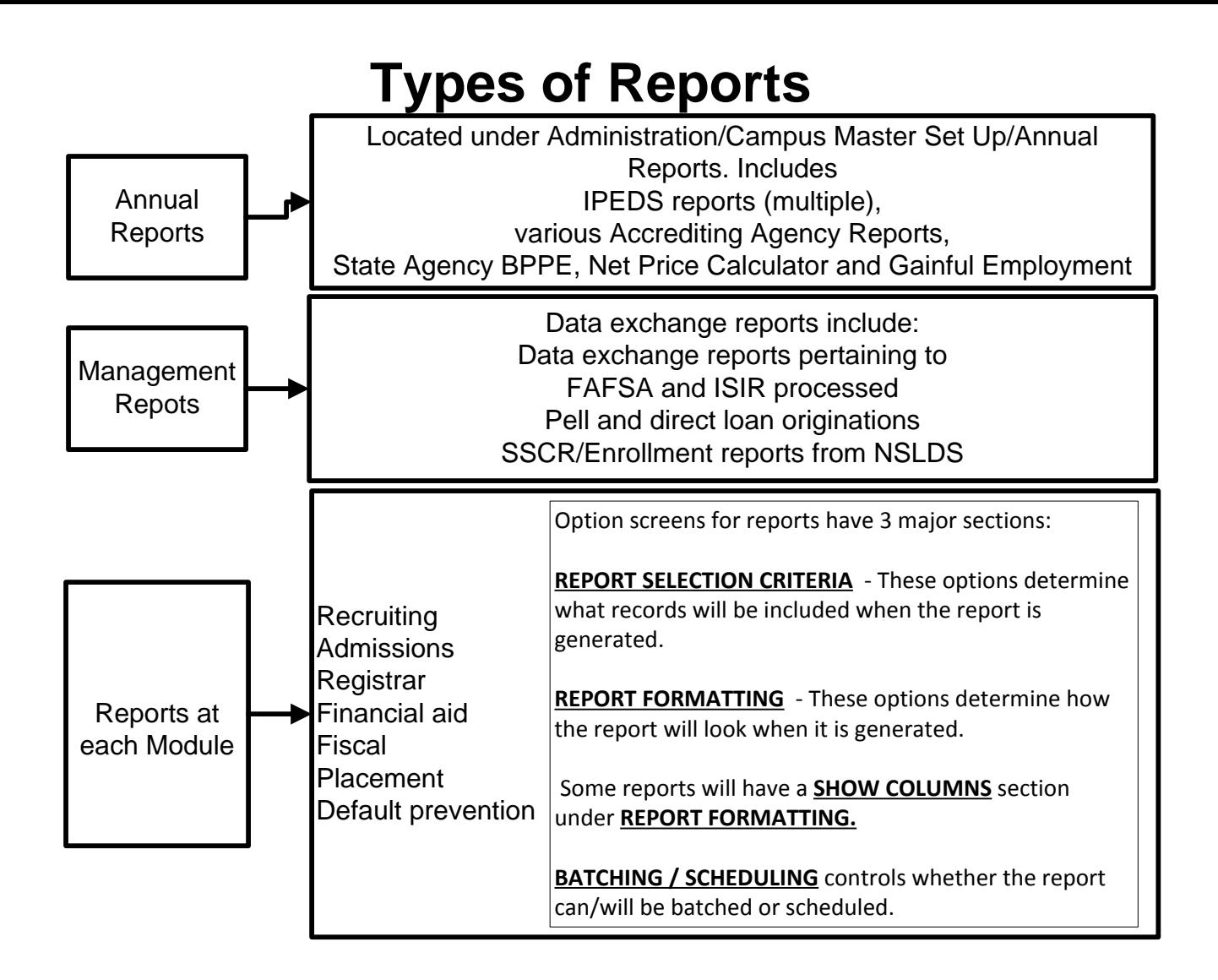

### **Internal structure of each module**

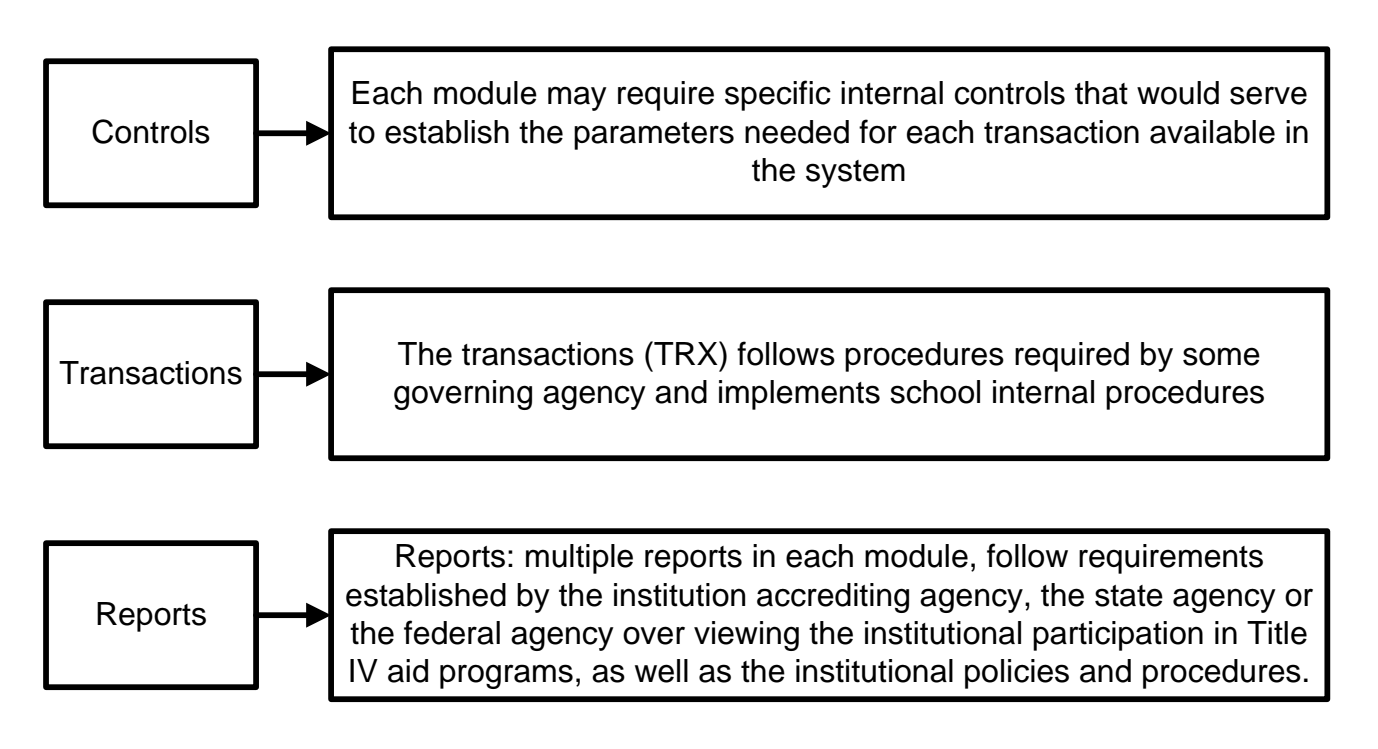

#### **Administration**

#### **These are tools set and administrated by RGM staff only Authorized Campus Administrators may view these controls**

#### **Campus Master Setup**

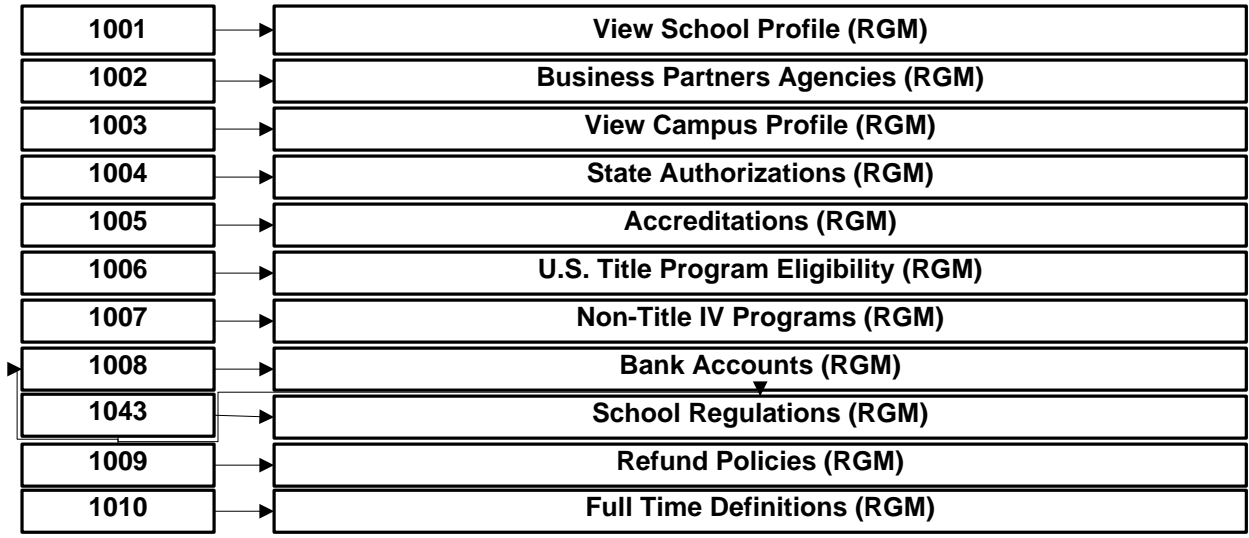

#### **Programs**

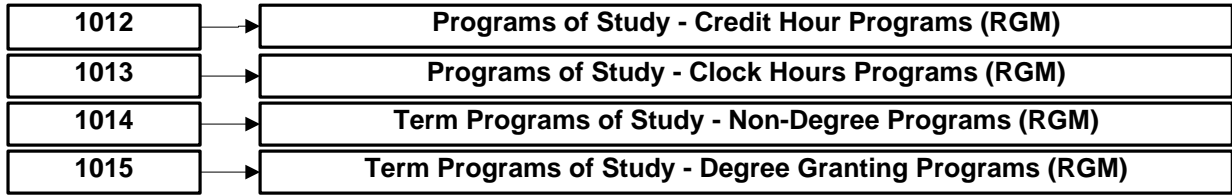

#### **Program Charges**

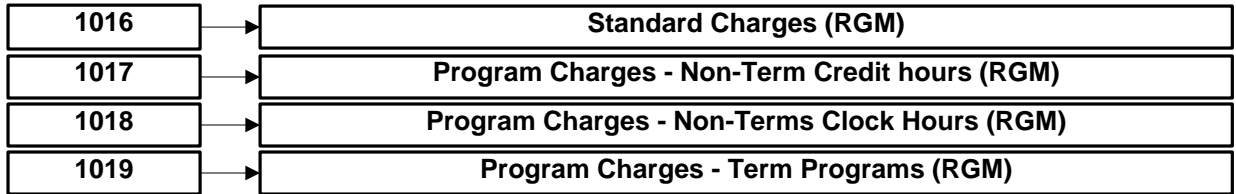

#### **Program Dates**

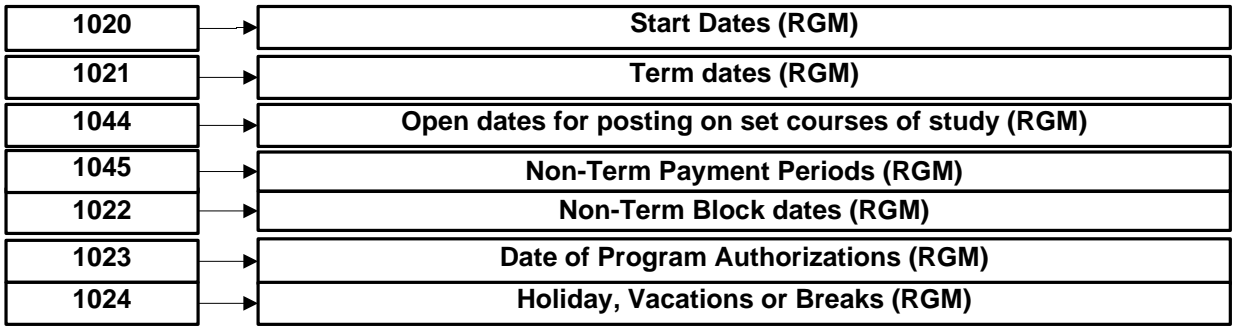

### **Administration (page 2)**

#### **These are tools set and administrated by RGM staff only Authorized Campus Administrators may view these controls**

#### **Other controls**

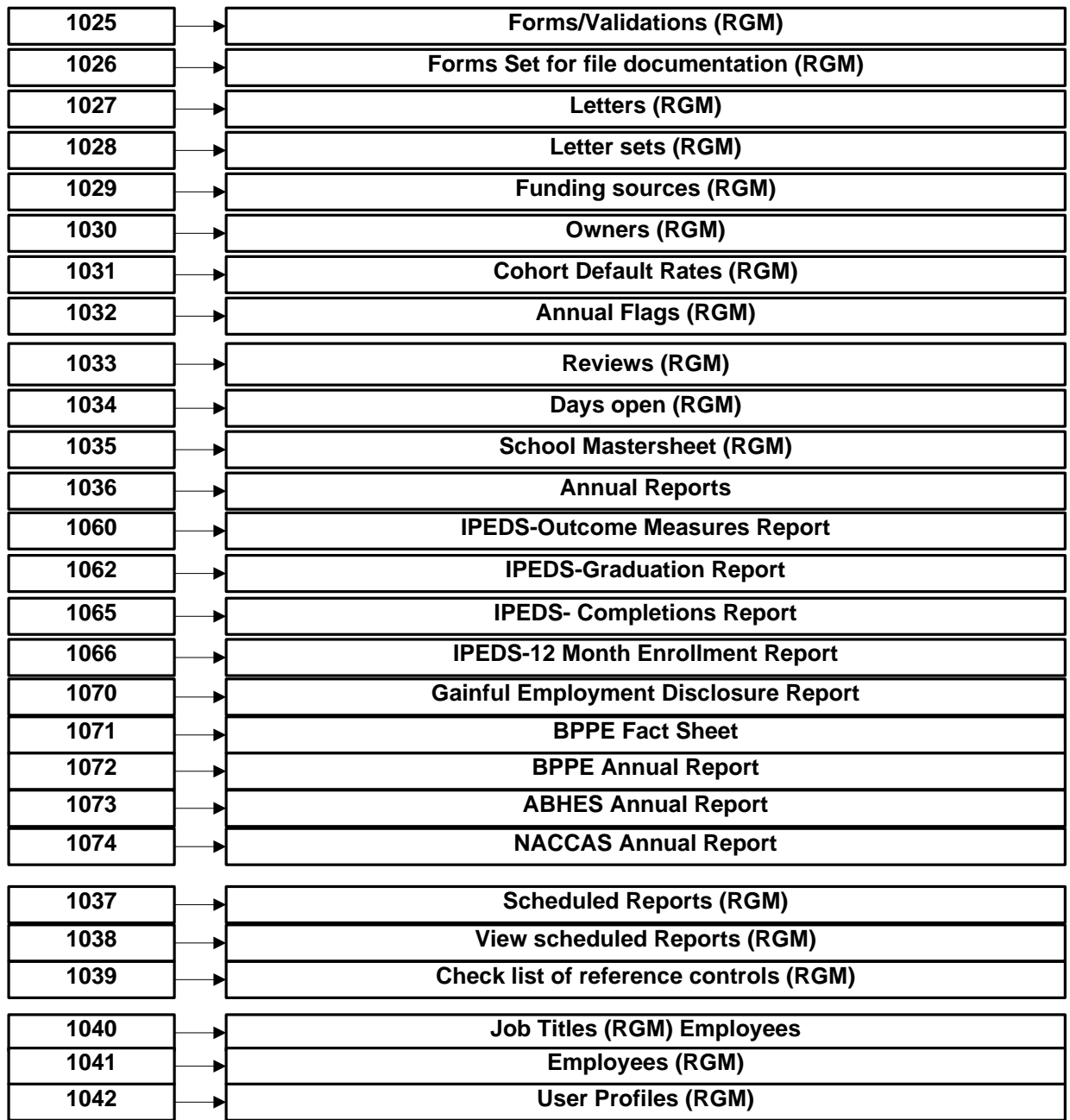

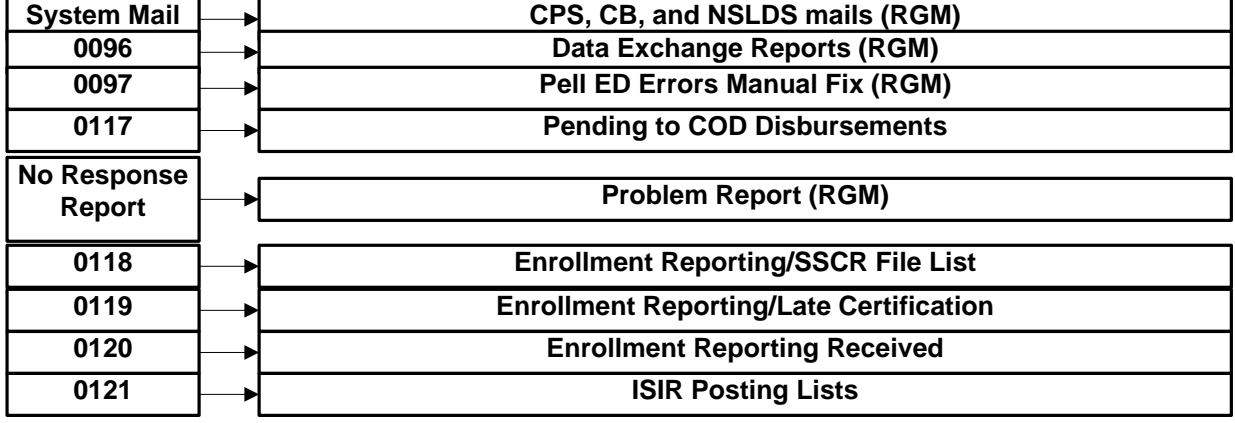

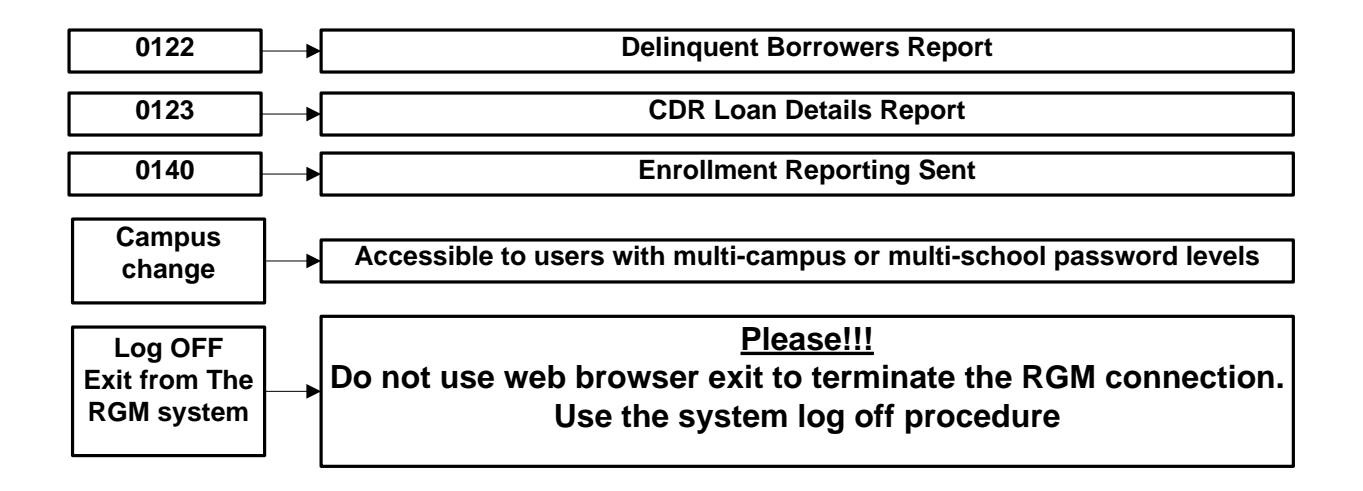

### **How does the Recruitment Module work?**

This module is not a required module, institutions have an option to use it or not. It is necessary for the institution to set up the internal controls if the school intends to use the recruitment module. Those controls would be set as follows:

#### **Controls**

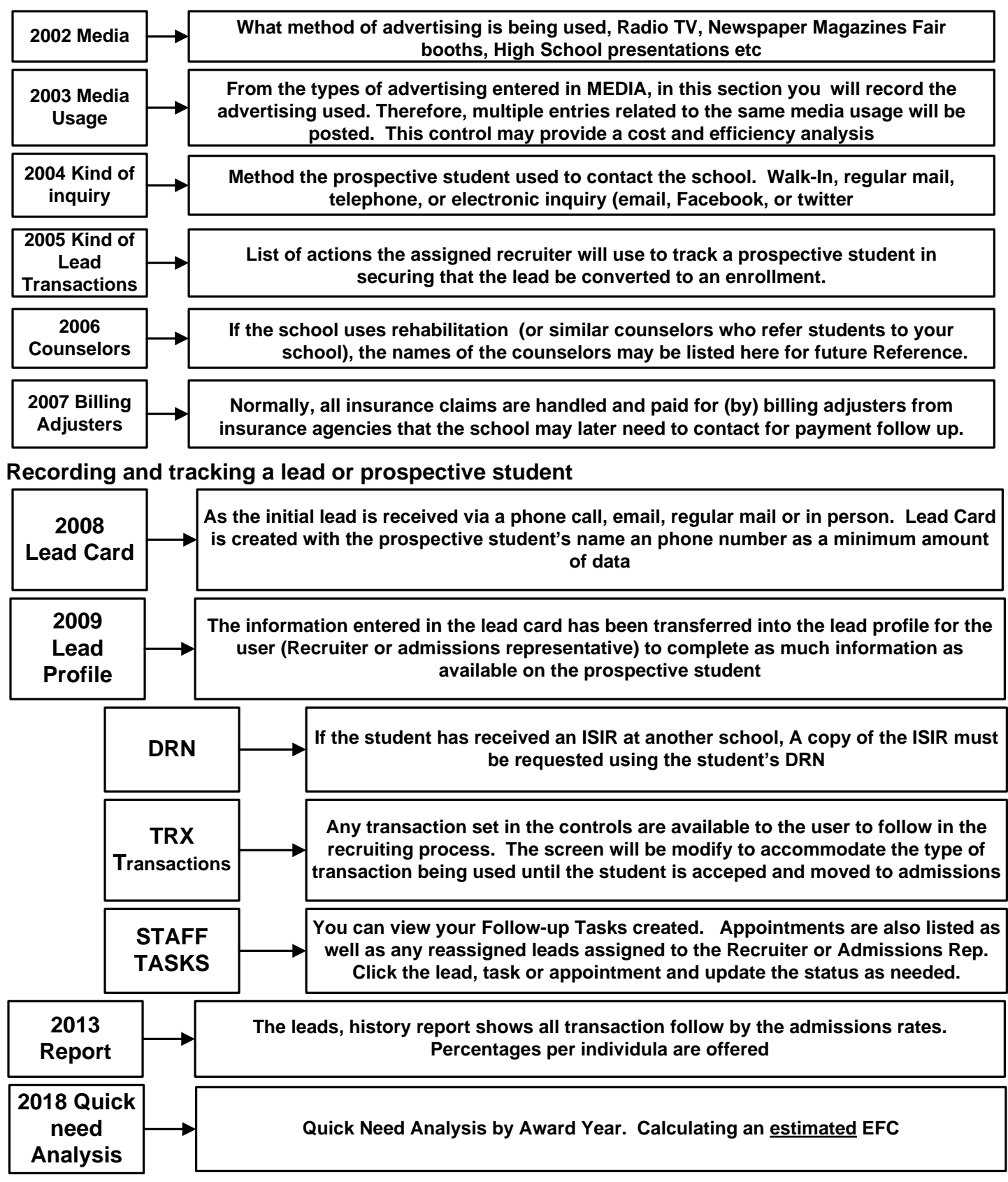

**Track your leads, see how your advertising investment is working for your institution**

#### **Recruiting Reports**

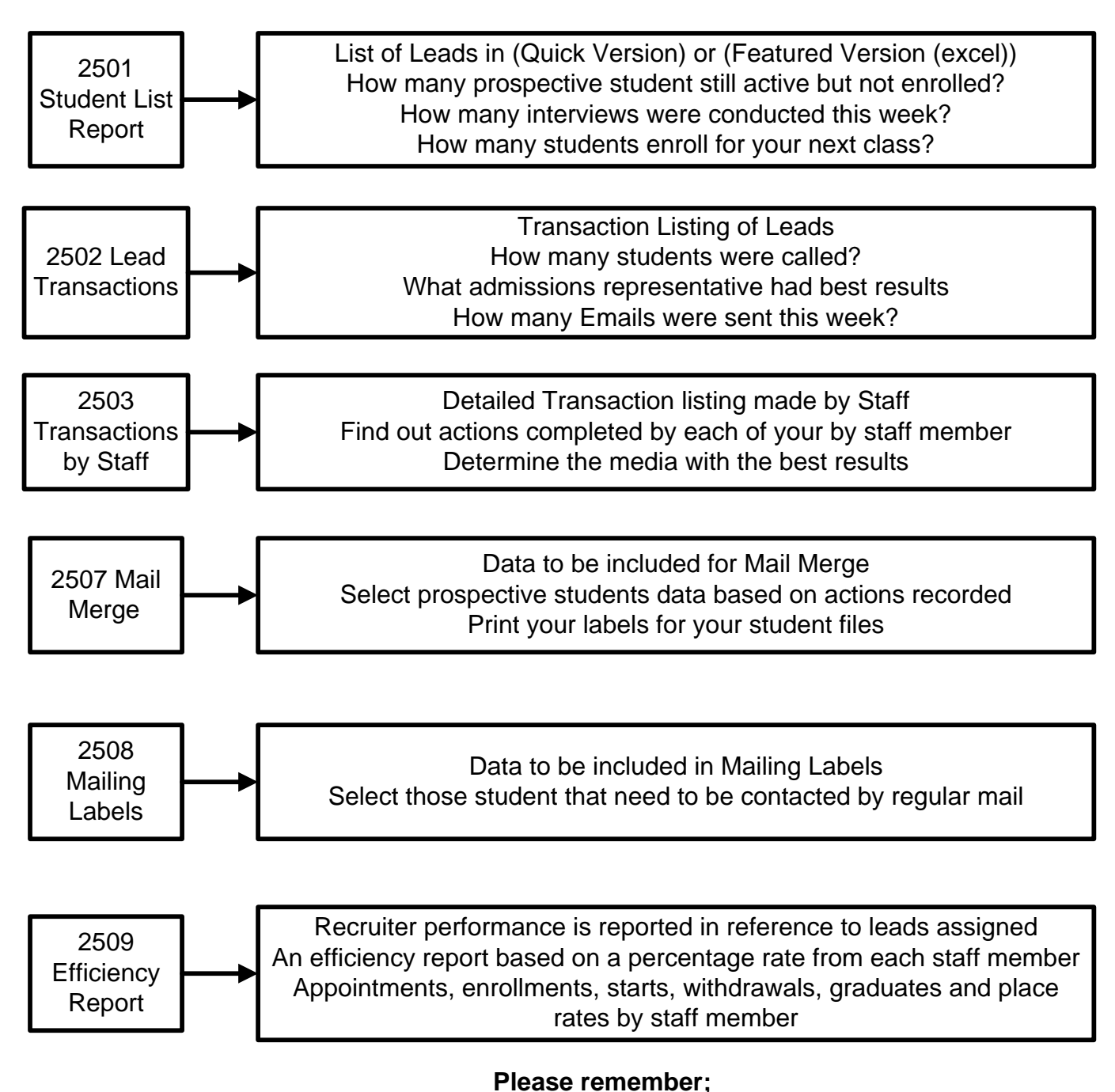

**This module will work for you as you determine the institutional needs and controls of funds invested on media and recruiting staff procedures and measurements**

**Not a required module to reach out for Title IV Financial Aid**

### **Admissions Module 1**

It is necessary for the institution to set up some of the controls needed for the admissions module to function in accordance to the Institutional procedures, those controls would be as follows:

#### **Controls**

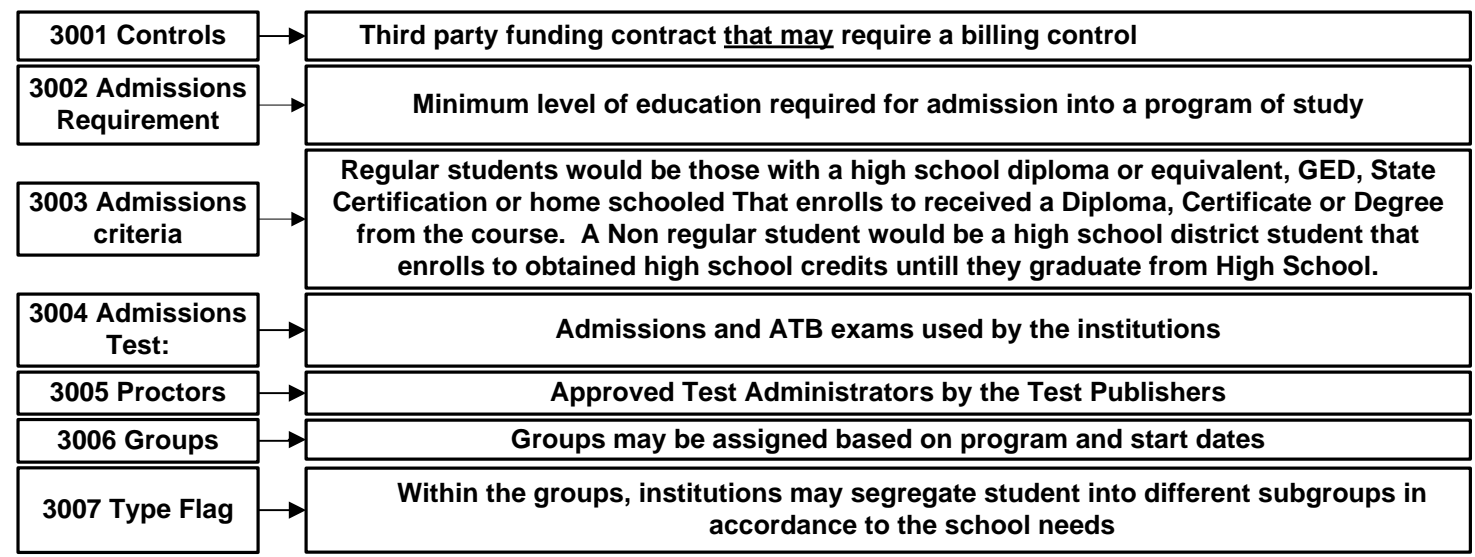

#### **Working with student data**

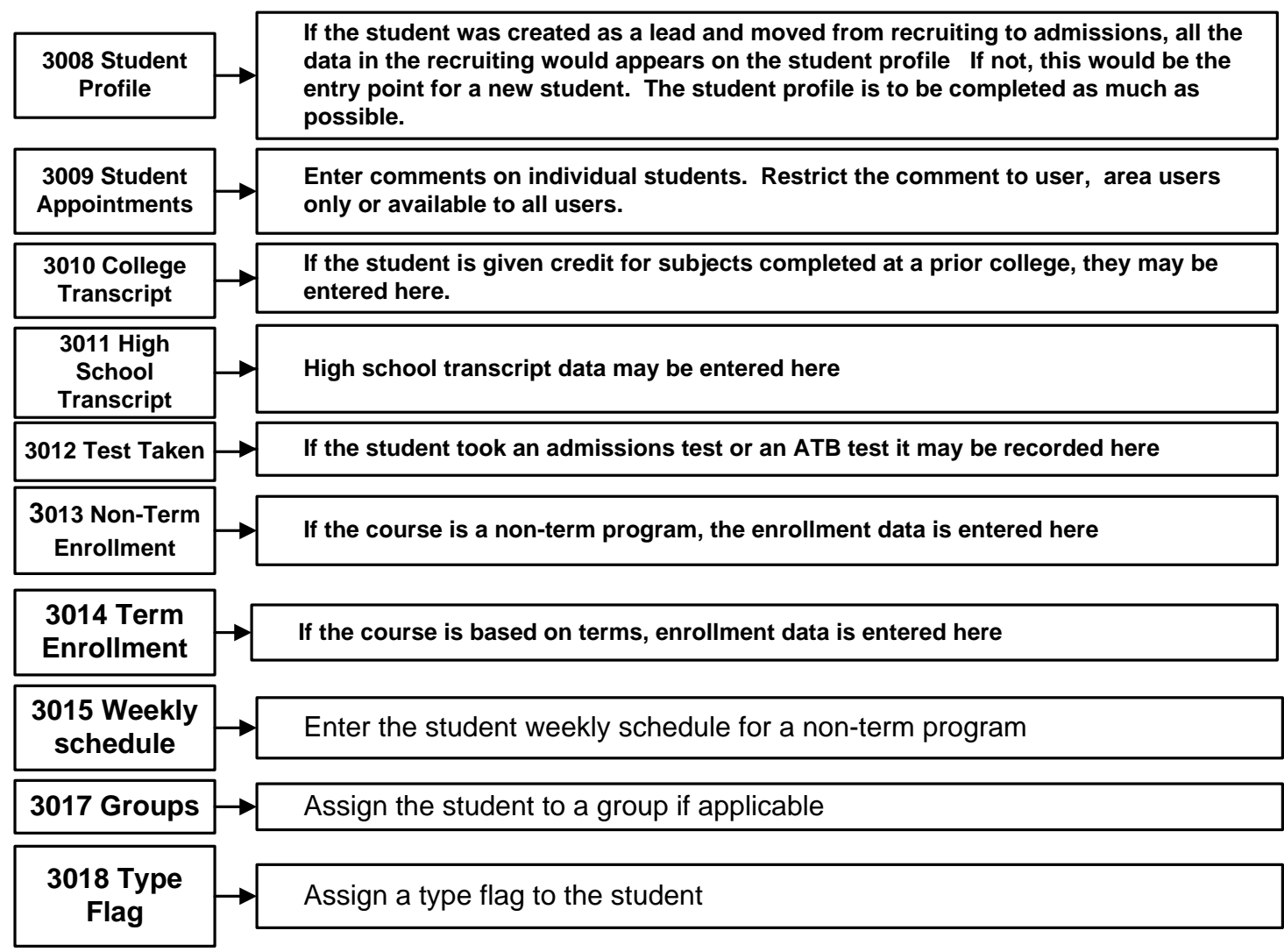

### **Admissions 2 Recording the Student Admissions Process**

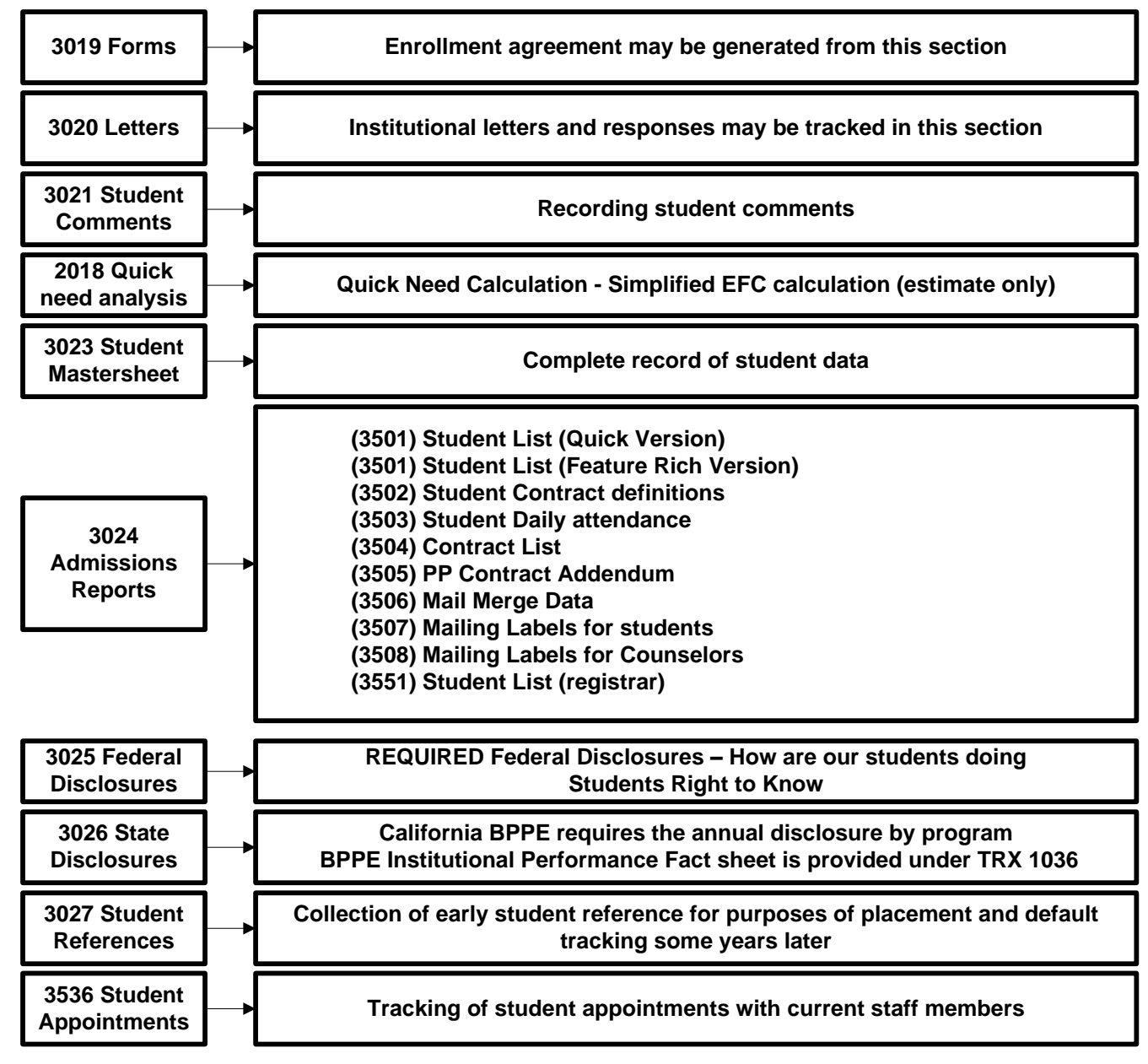

### **Registrar**

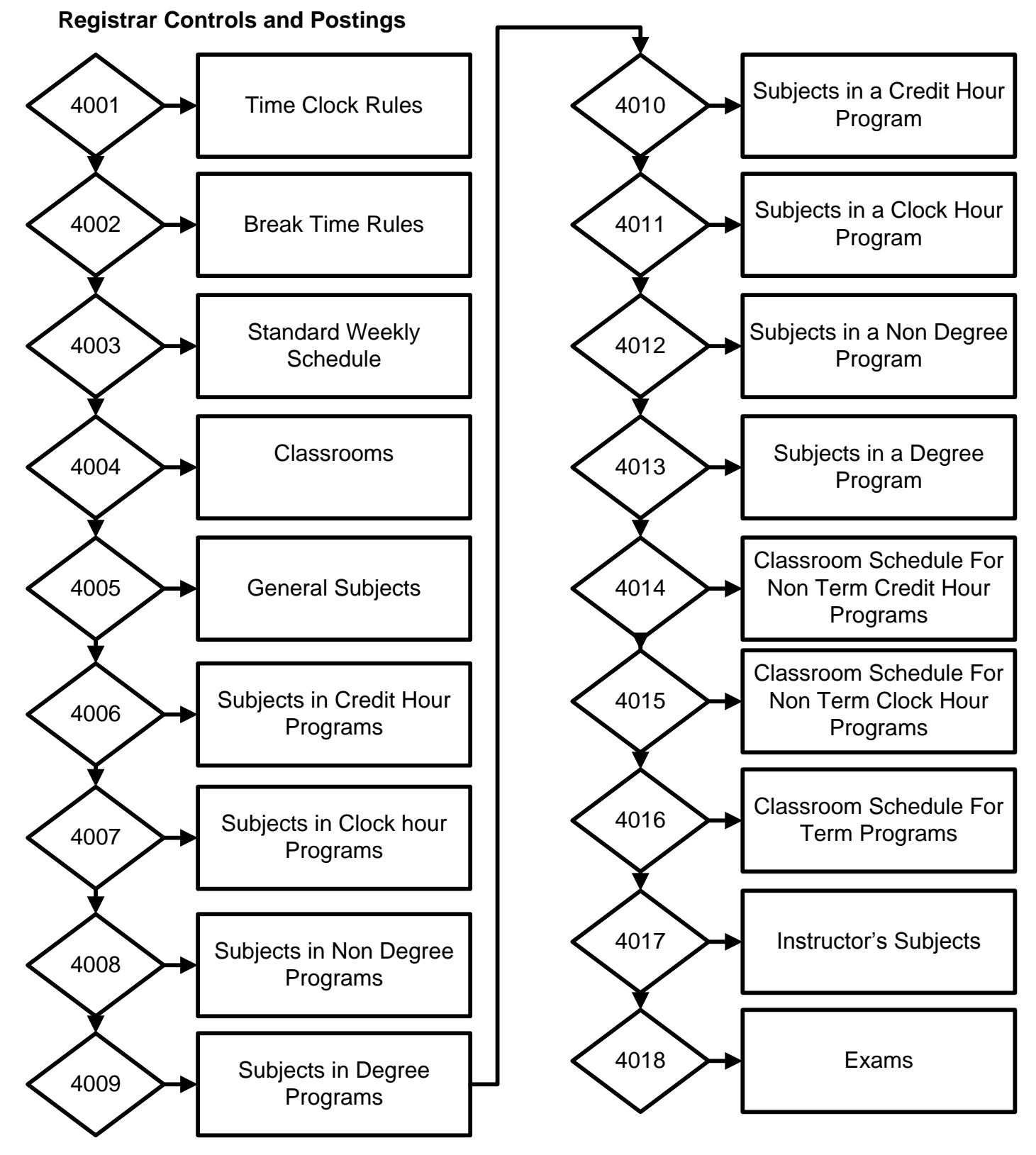

### **Registrar Cont….**

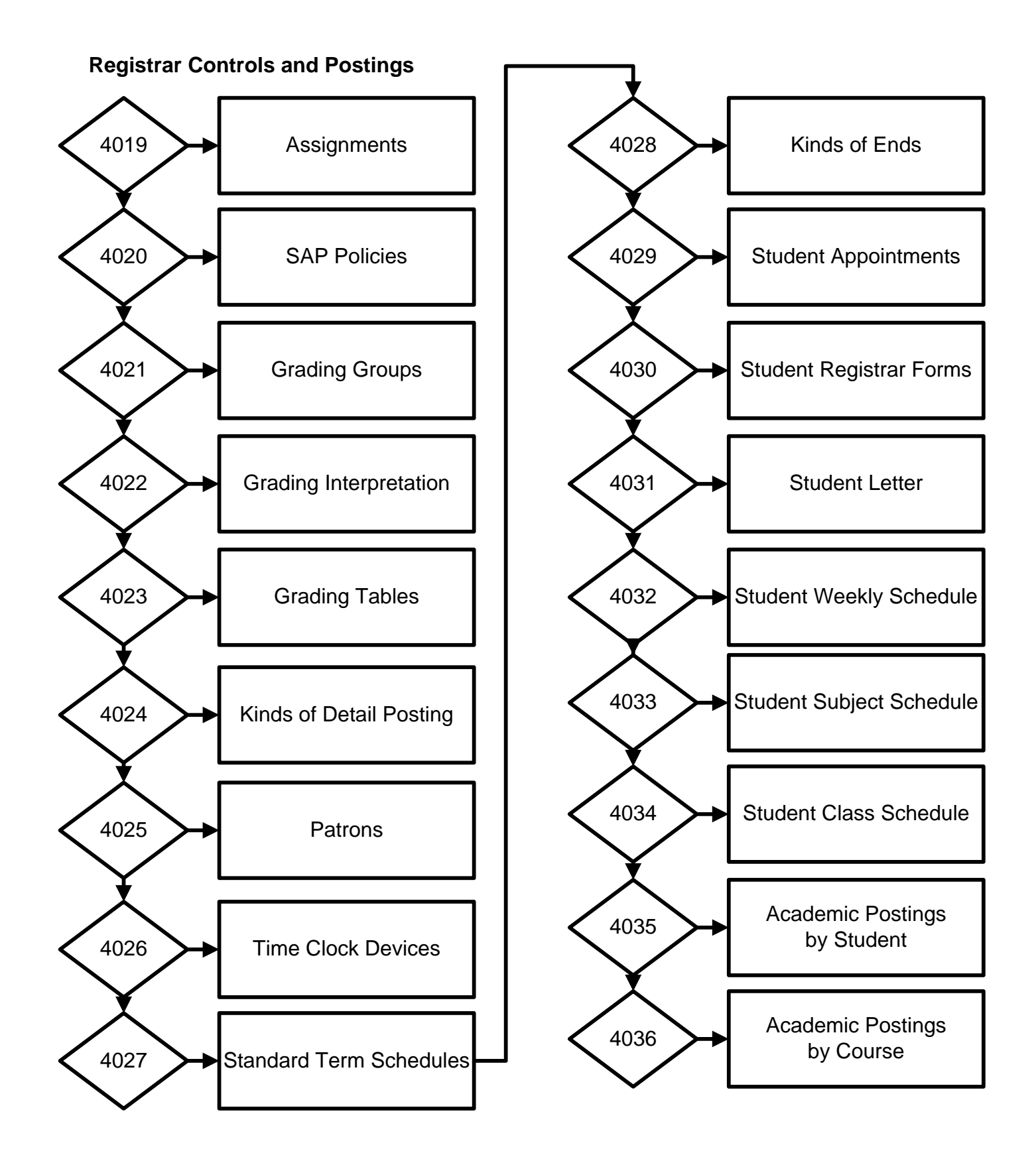

### **Registrar Cont….**

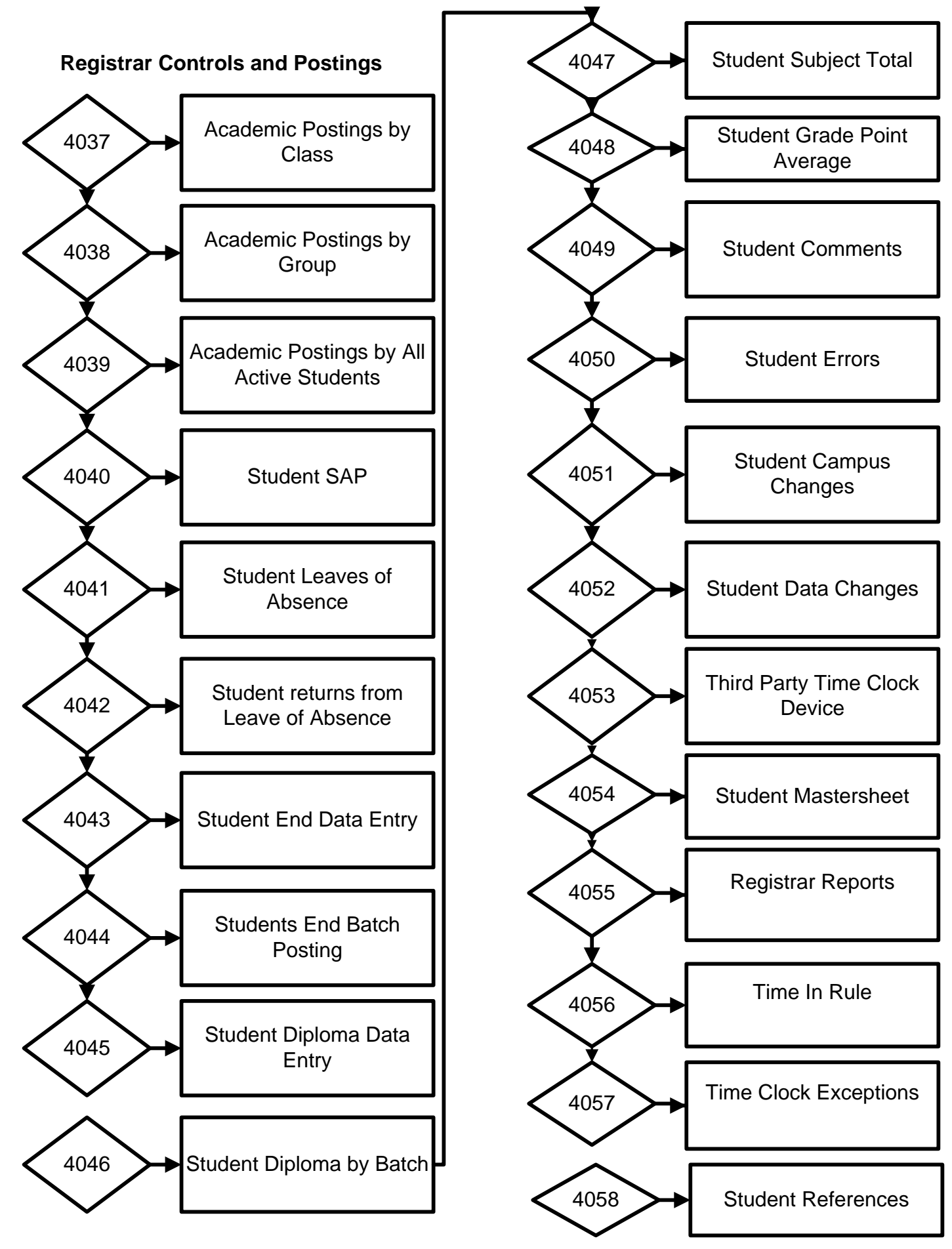

### **Registrar – Posting Student Data Cont... As Needed**

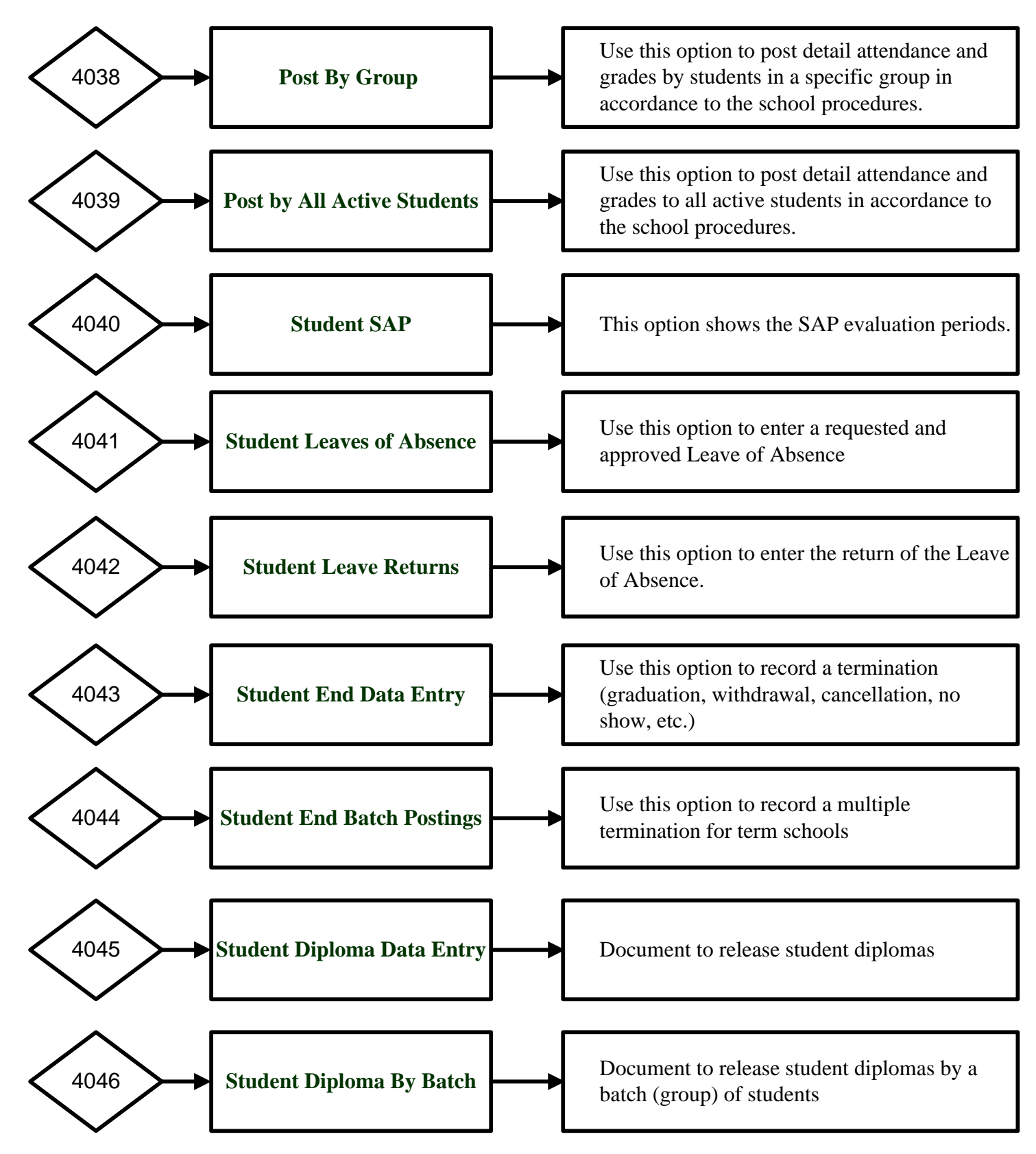

### **Registrar - Controls**

- This module (just as the Administration), requires a substantial amount of controls and care in setting the controls. Controls are set by SA or RGM only.
	- **4001 Time Clock Rules:** If the institution uses the RGM time clock or any other device where time in and out would be downloaded to the RGM system, the rounding rules can be adjusted here.
	- **4002 Break Time Rules:** Same as above to automatically account for break and lunch times in the daily postings.
	- **4003 Standard Weekly Schedule:** Use this option to create the available daily attendance schedule that you would select in 3015.
	- **4004 Classrooms:** Use this option to list the classrooms available to set classrooms schedules
	- **4005 General Subjects:** Use this option to list all subjects available to all courses regardless if they are credit hour or clock hour in nature. These subjects would be available to meet the subjects in the course requirement.
	- **4006 Subjects For Credit Hour Courses:** Use this option to list all subjects available to credit hour courses. These subjects would be available to meet the subjects in the course requirement.
	- **4007 Subjects For Clock Hour Courses:** Use this option to list all subjects available to clock hour courses. These subjects would be available to meet the subjects in the course requirement.
	- **4008 Subjects For Non-Degree Courses:** Use this option to list all subjects available to all Non-Degree granting courses regardless if they are credit hour or clock hour in nature. These subjects would be available to meet the subjects in the course requirement.
	- **4009 Subjects For Degree Courses:** Use this option to list all subjects available to all Degree granting courses regardless if they are credit hour or clock hour in nature. These subjects would be available to meet the subjects in the course requirement.
	- **4010 Subjects in a Credit Hour Course:** If the subjects have been entered in 4005, you may select the subjects required under each of the credit hour course of study. You may create your own subjects under this option that would be downloaded to the RGM system. The rounding rules can be adjusted here.
	- **4011 Subjects in a Clock Hour Course:** If the subjects have been entered in 4006, you may select the subjects required under each of the clock hour course of study or you may create your own subjects under this option.
	- **4012 Subjects in a Non Degree Course:** If the subjects have been entered in 4007, you may select the subjects required under each of the non-degree granting courses of study or you may create your own subjects under this option.
	- **4013 For Subjects in Degree Course:** If the subjects have been entered in 4008, you may select the subjects required under each of the degree granting courses of study or you may create your own subjects under this option.
	- **4014 Classroom Schedule for Non Term Credit Hour Course:** Use this option to set classroom schedules for Non Term credit hour programs for mixed courses
	- **4015 Classroom Schedule for Non Term Clock Hour Course:** Use this option to set classroom schedules for non-term clock hour programs for mixed courses
	- **4016 Classroom Schedule for Term courses:** Use this option to set classroom schedules for term programs for mixed courses.

### **Registrar – Controls Cont…**

Instructor's Subjects: Use this option to assign subjects to each instructor

Exams: Use this option to enter the exams given under each subject

 Assignments: Use this option to enter the assignments given under each subject in each course SAP Policies: Use this option to select a SAP from global and if needed make modifications to it Grading Groups: Use this to set grading groups as needed. For example one for non-degree programs and one for degree granting programs

Grading Interpretations: Set the grading interpretations in accordance to the catalog

Grading Tables: Set the grading tables in accordance to catalog

 Kinds of Detail Posting: Set the grade and attendance postings in accordance to school procedures Patrons: Reserved for future use.

Time Clock Devices: Enter the time clock device related to 4001-4002

Standard Term Schedules: To set the classes offered within a term

Kinds Of End: To select from global the kind of terminations use by the school

Time-In Rule: Institutional allowances for late check in

Exception Rule: Dates where school was not in session due to unforeseen circumstances.

### **Registrar – Posting Student Data As Needed**

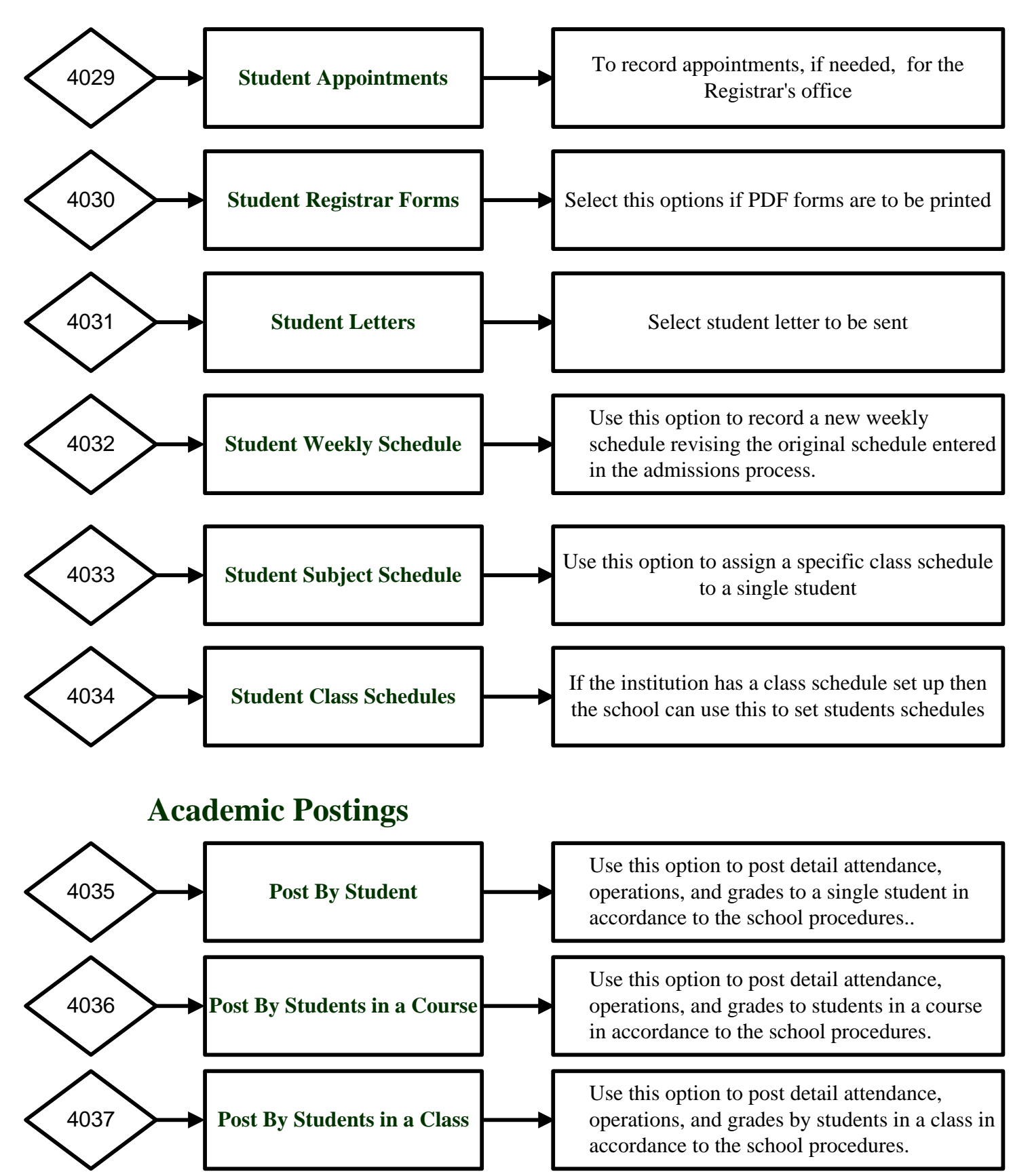

### **Registrar – Posting Student Data Cont... As Needed**

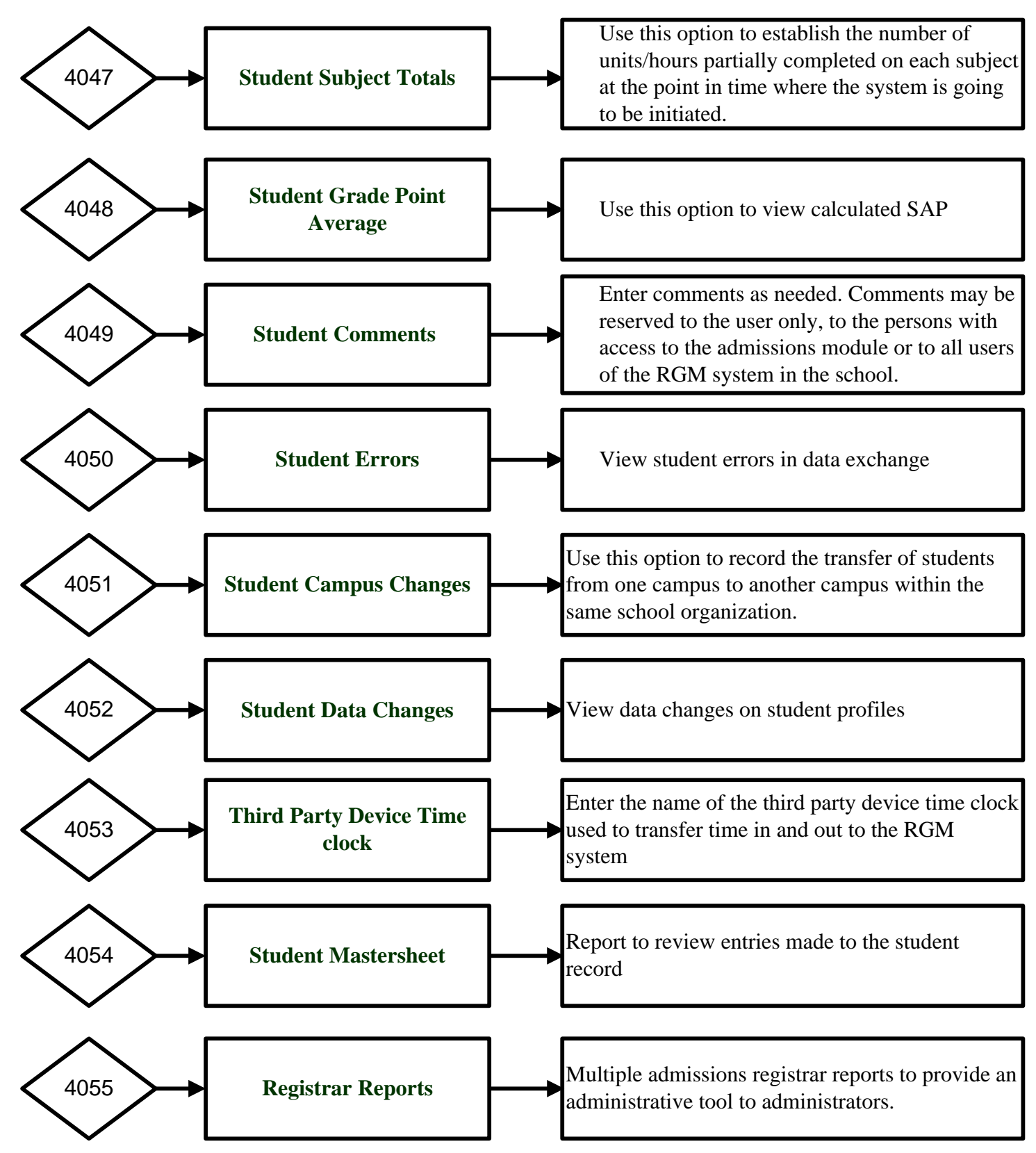

### **Registrar Functions – Posting Attendance & Grades**

The RGM has several options to track attendance:

Institutions that need to keep track of the student's IN and OUT to determine daily hours of attendance are welcome to use the RGM Time Clock. This is an integrated part of the web system recording in live time the IN for the first entry, the OUT at a break time, the IN time returning from the first break, the OUT to lunch, the IN returning from lunch, the OUT going to a second break, the IN returning from the second break, an extra IN and OUT for an period of time when the student steps away from the school premises and finally an OUT for the end of the day. The entry to the time clock is done by the student using a key number. A student picture may be shown on the screen to provide a viewable student ID. Changes and overrides to the time clock can only be done by authorized personnel. Rules to control the recorded attendance is located in the registrar controls.

Institutions that utilize a third party servicer tracking attendance may be able synchronize a data exchange with our system, it would depend on the accessibility of both systems.

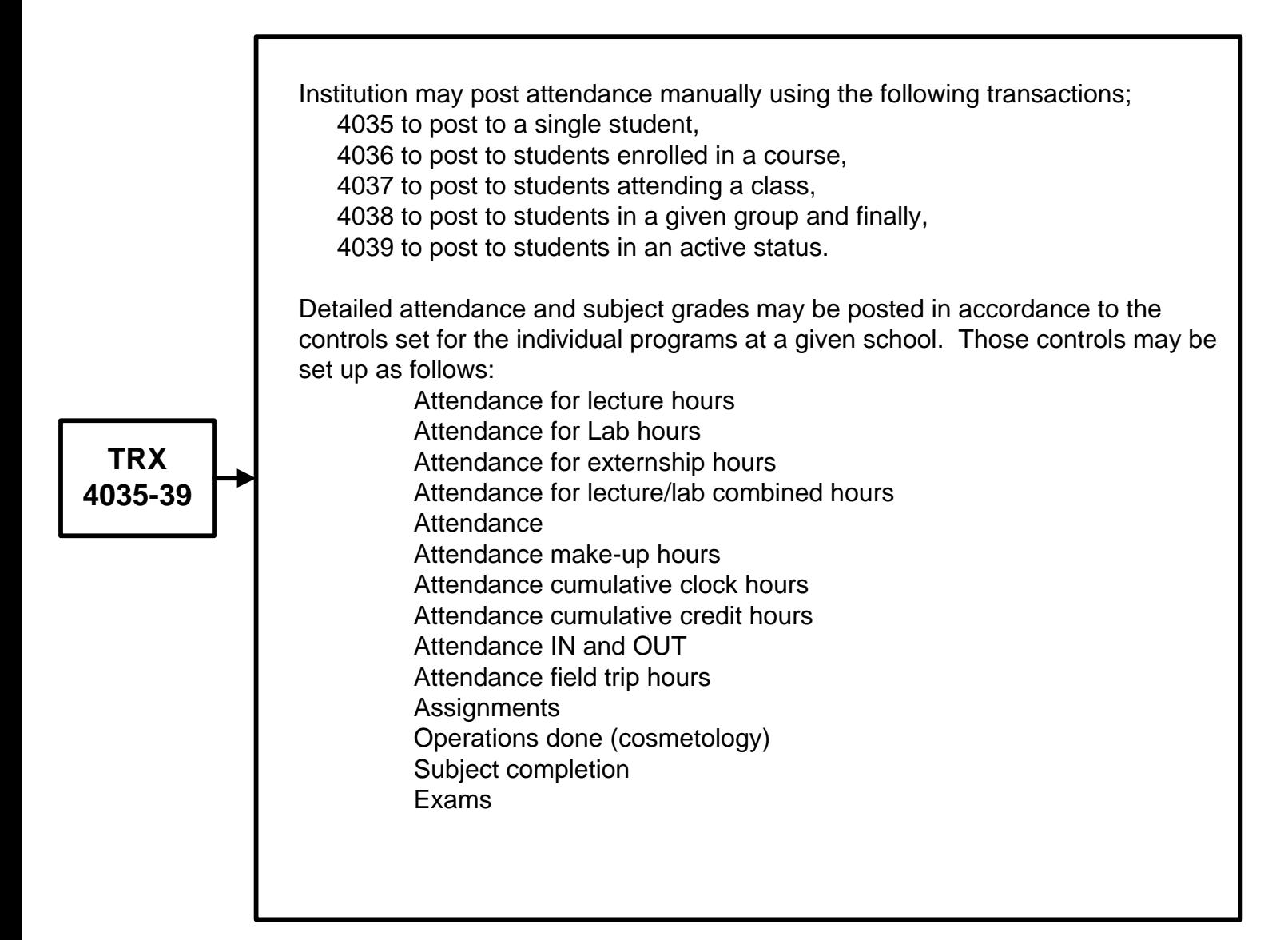

### **Registrar Functions – Posting LOAs and Ends**

The RGM system maintains internal controls to calculate R2T4 and Institutional Refund policies upon posting of a student's end or termination. It is critical that before you post a student termination (END) institutional staff check the following; Registrar:

Verify start date

Verify Last day attended (LDA)

Verify Determination date not to exceed 14 days from LDA or from failure to return from an approved LOA

Verify the accuracy of attendance records and subjects completed and grades Financial Aid

Review the student file to confirm that all required documentation is signed and complete in the student file

confirm the accuracy of payments received or that could have been disbursed Fiscal (Accounting):

Review the student tuition account to determine that all charges, payments, credits, write-offs or waivers are posted.

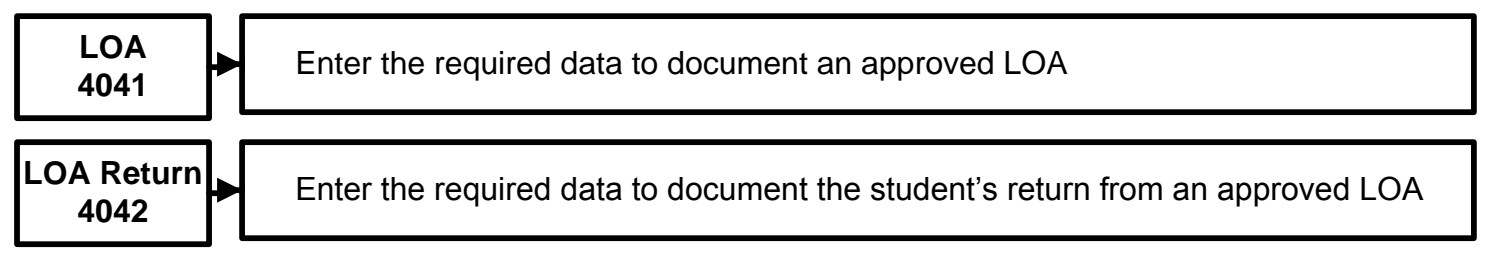

**Caution: Posting of a termination will result in a R2T4 and an institutional refund policy will be calculated and recorded in the student record.**

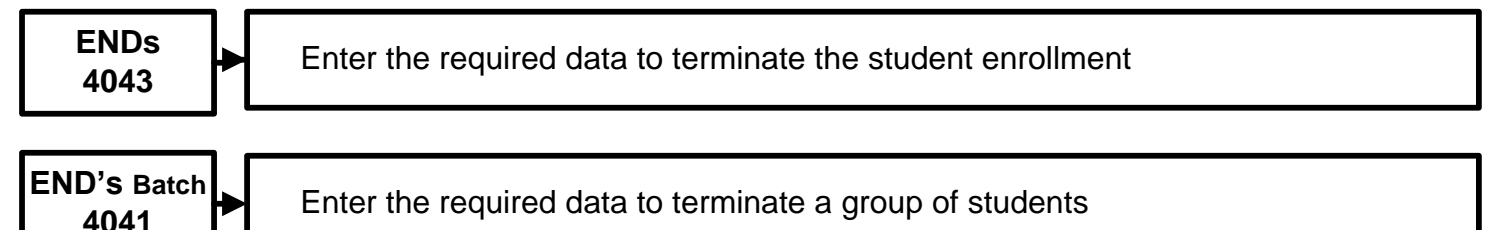

Entering a termination requires that the kind of end be specified as follows:

No Show or non start

Cancellation by student or by school

Withdrawal and the reason for withdrawal

Transfer within the institution

Documented transfer to another institution

The system requires information as to who initiated the termination process

The institution action

The student action

The system per internal controls

In order to meet multiple agencies reporting requirements, the system provides the user with 29 different reasons for the termination.

### **Registrar Reports**

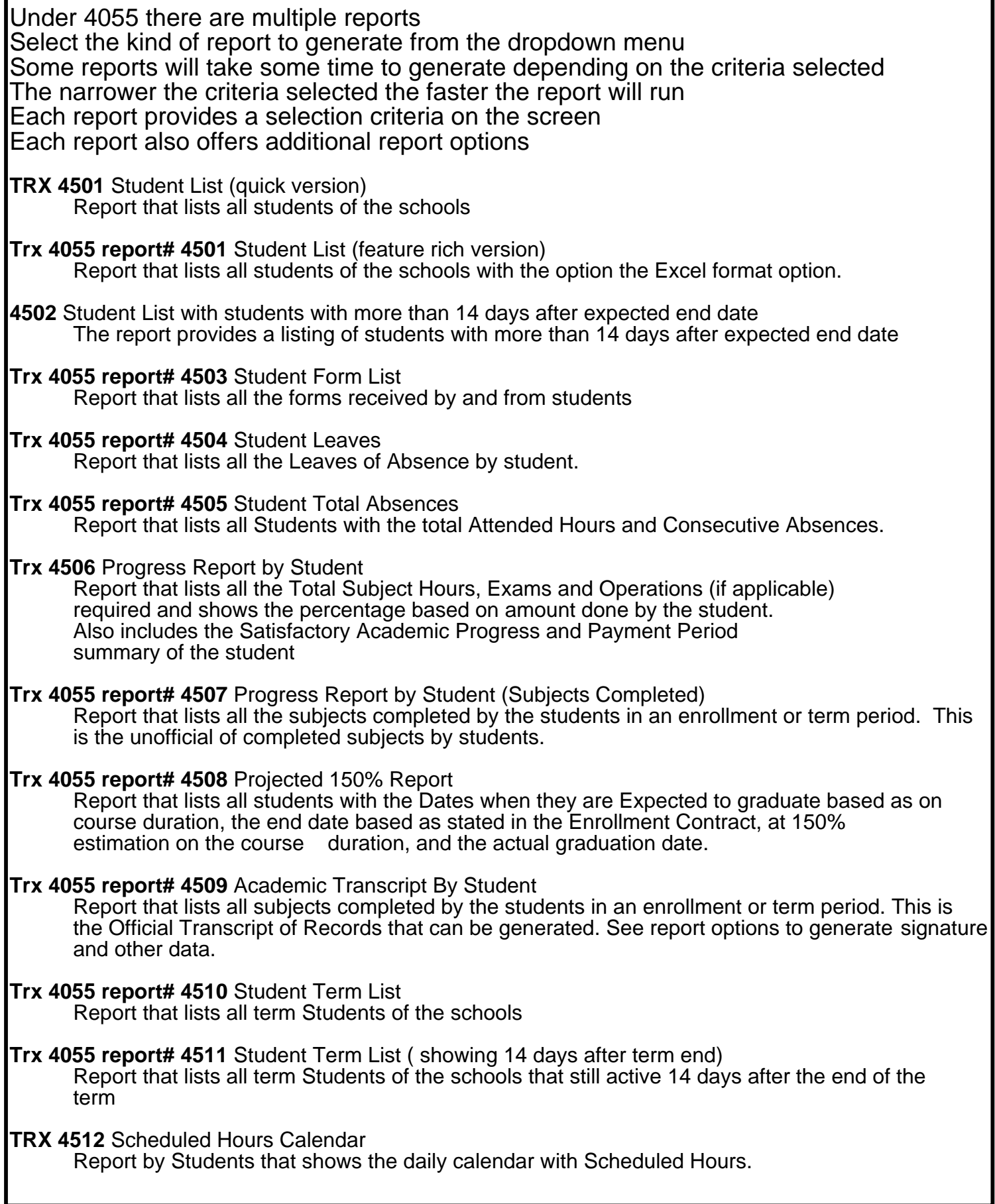

**TRX 4513 Scheduled Hours VS Actual Hours of Attendance** Report that lists all Students with their percentage done based on the Scheduled and Actual Number. of days/hours attended. **Trx <sup>4055</sup> report# <sup>4514</sup> Student Exams List** Report that lists all the exams completed by the student **Trx 4055 report#** 4516 **Student Daily Attendance report <sup>R</sup>**eport that lists the Daily Hours and Cumulative Attendance by Student. **Trx <sup>4055</sup> report# <sup>4517</sup> Student Weekly Attendance Report** Report that lists the Weekly Hours and Cumulative Attendance by Student **Trx 4055 report# 4518 Student Monthly Attendance Report** Report that lists the Monthly Hours and Cumulative Attendance by Student **Trx 4055 report#** 4**519 Summary of Attendance** Report that lists the total the hours attended by students in each class or subject per day. <sup>T</sup>**rx <sup>4520</sup> Summary of Attendance (new Format)** Report that lists the total hours attended by students in each class or subject per day. **Trx <sup>4055</sup> report# <sup>4522</sup> Zip Code Report** Provides Zip Codes on selected students **Trx 4055 report# 4523 Emergency Contact Report** Provides listing of student's emergency contact **Trx 4055 report# 4524 Attendance Sign-In Sheet** Provides students in a class a list for signatures as they report to class **Trx 4055 report#** 4525 Additional Training Report Report lists all students with their Expected and Actual End Dates to see the Enrollment days they have shortened or extended due to attendance or leaves **Trx 4055 report# 4526 Mailing Labels** Report that generates a file containing information on students that can be exported to MS Word as data source for Mail merge. **Trx <sup>4055</sup> report#** <sup>4527</sup> Instructor Grading Sheets A paper tool for instructors to record student grades **Trx 4055 report# 4528 Instructor Subject List Report** List subjects taught by a given instructor T**rx 4529 Monthly Hours and attendance report** This report shows the Total Hours at the start of <sup>a</sup> month, for the month and total to date. **Trx <sup>4055</sup> report# <sup>4530</sup> Honor Roll Reports** Report provides a list of students placed in the Honor List **Trx 4531 Summary of time clock attendance** A summary of the recorded in and outs **Trx 4055 report# 4532 Transcript for Clock Hour schools** Report that lists all the Total Subject Hours, Exams and Operations (if applicable) required and shows the percentage based on amount done by the student. This is the Official Transcript of Records that can be generated **Trx 4534 Class Roster:** A roster of active students during a specified week, group, schedule or course **Trx 4535 Missing Attendance Posting** List of students who have not had attendance posting for 14 days **Trx 4536 Student Appointments Report** Report that provides a schedule of appointments between staff and students

### **Financial Aid**

#### **Financial Aid Controls and Postings**

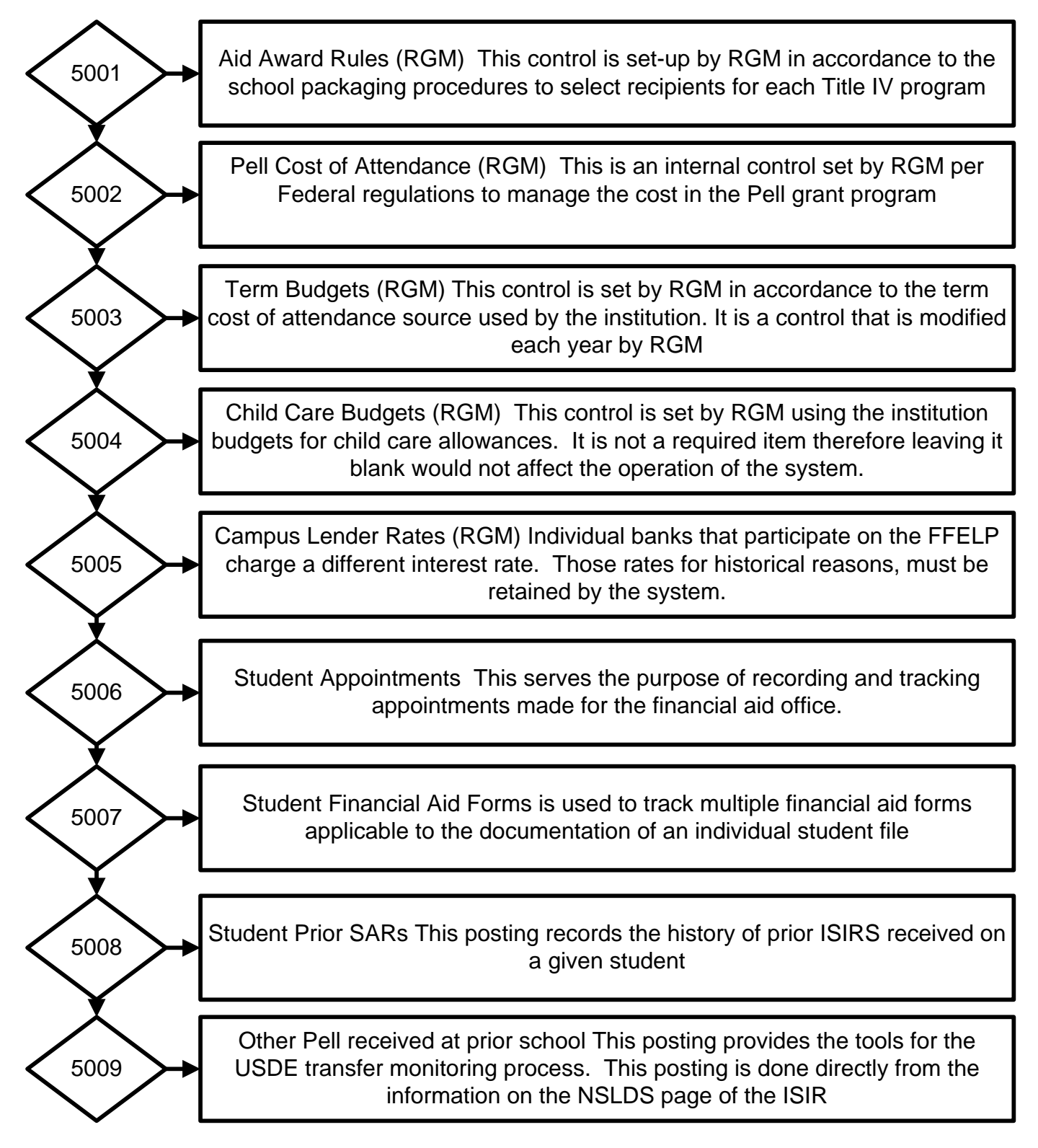

### **Financial Aid Cont.**

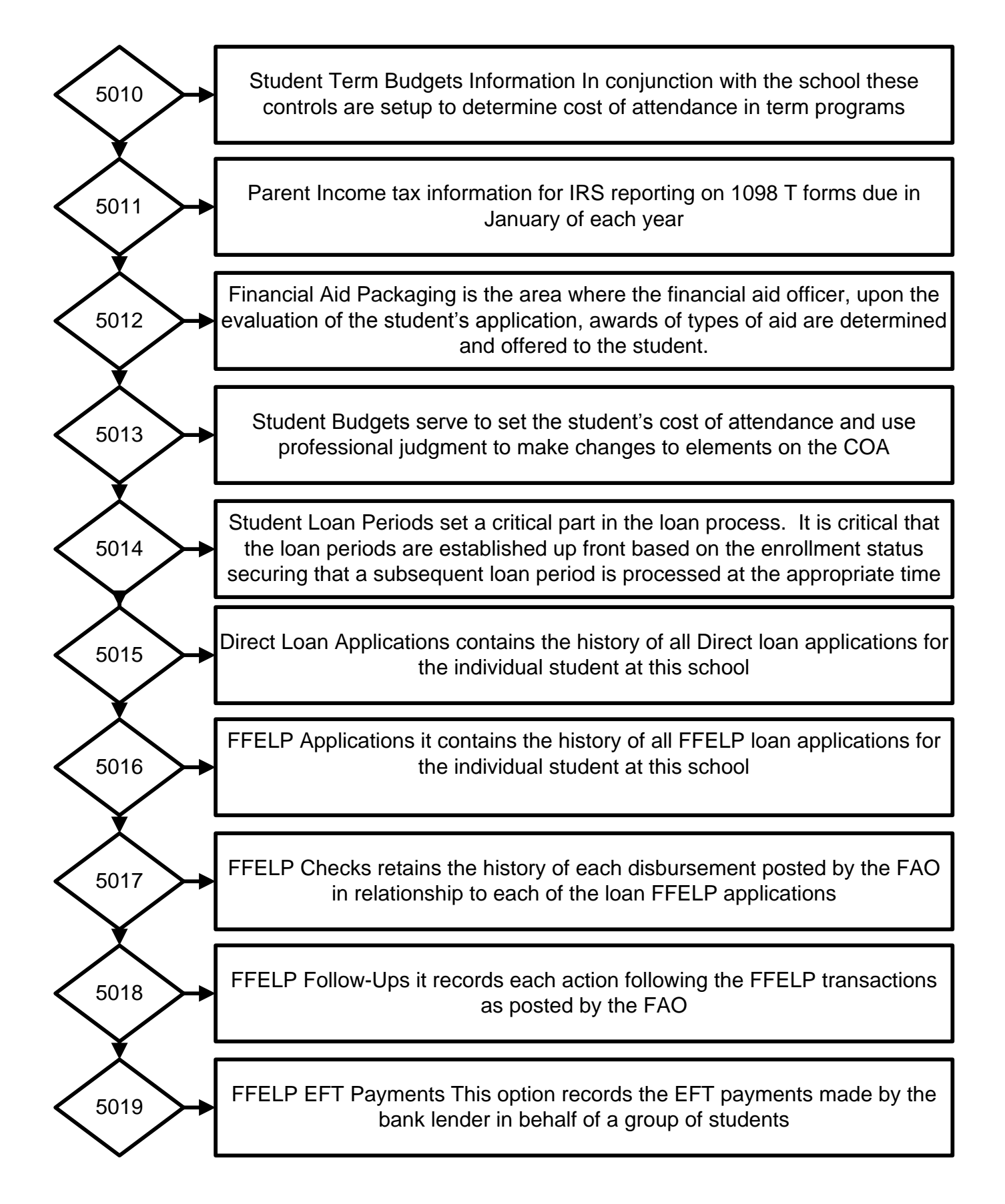

### **Financial Aid Cont.**

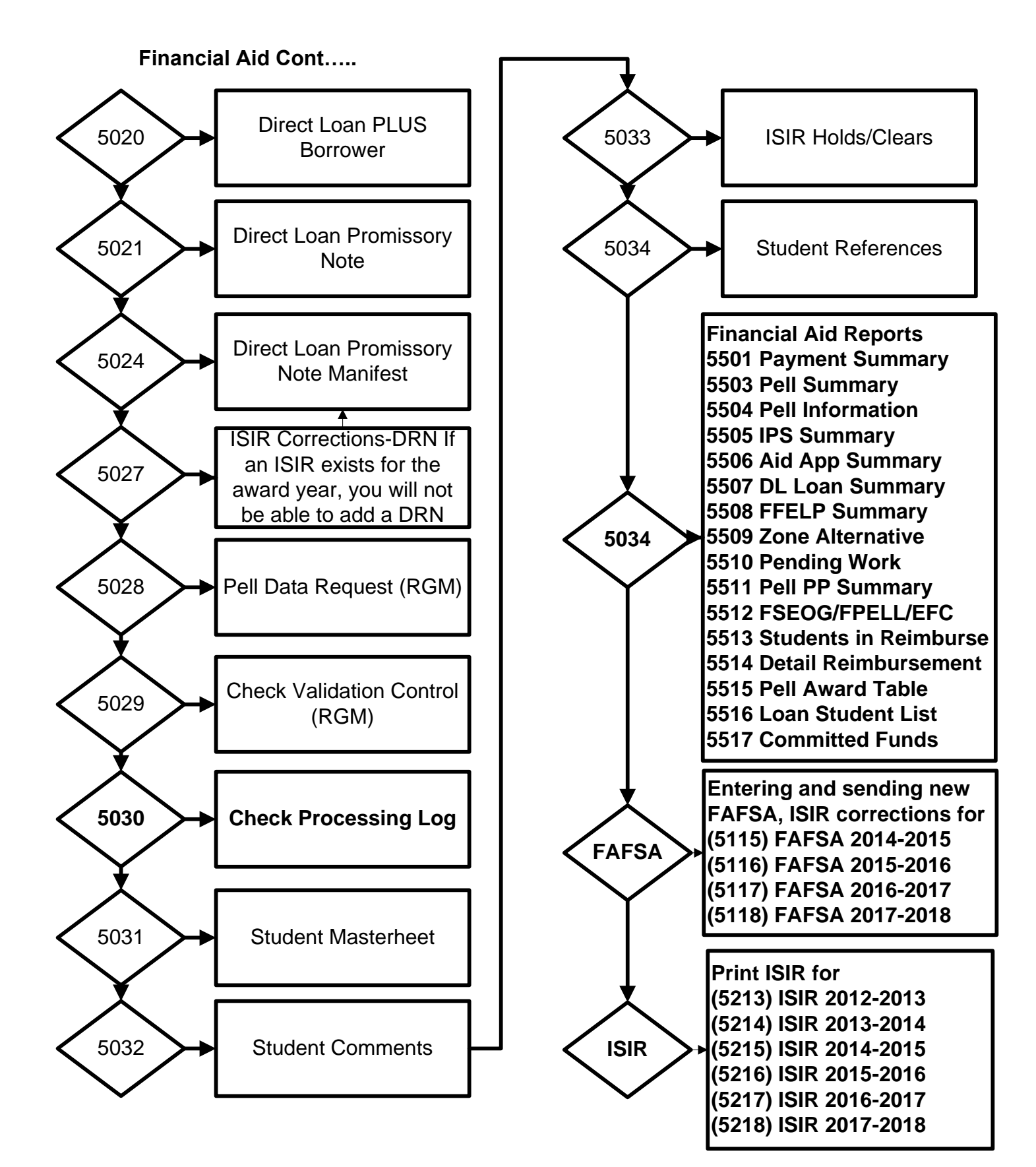

### **Financial Aid Functions FAFSA and ISIR**

With the information created in the admissions section, all the fields with data required on the FAFSA will be copied by the system. The FAO needs to continue filling in the rest of the fields applicable on the FAFSA. Go to section 5114 for the 13-14, 5115 for the 14-15, 5116 for the 15-16, 5117 for 16-17, 5118 for 17-18 or 5119 for 18-19

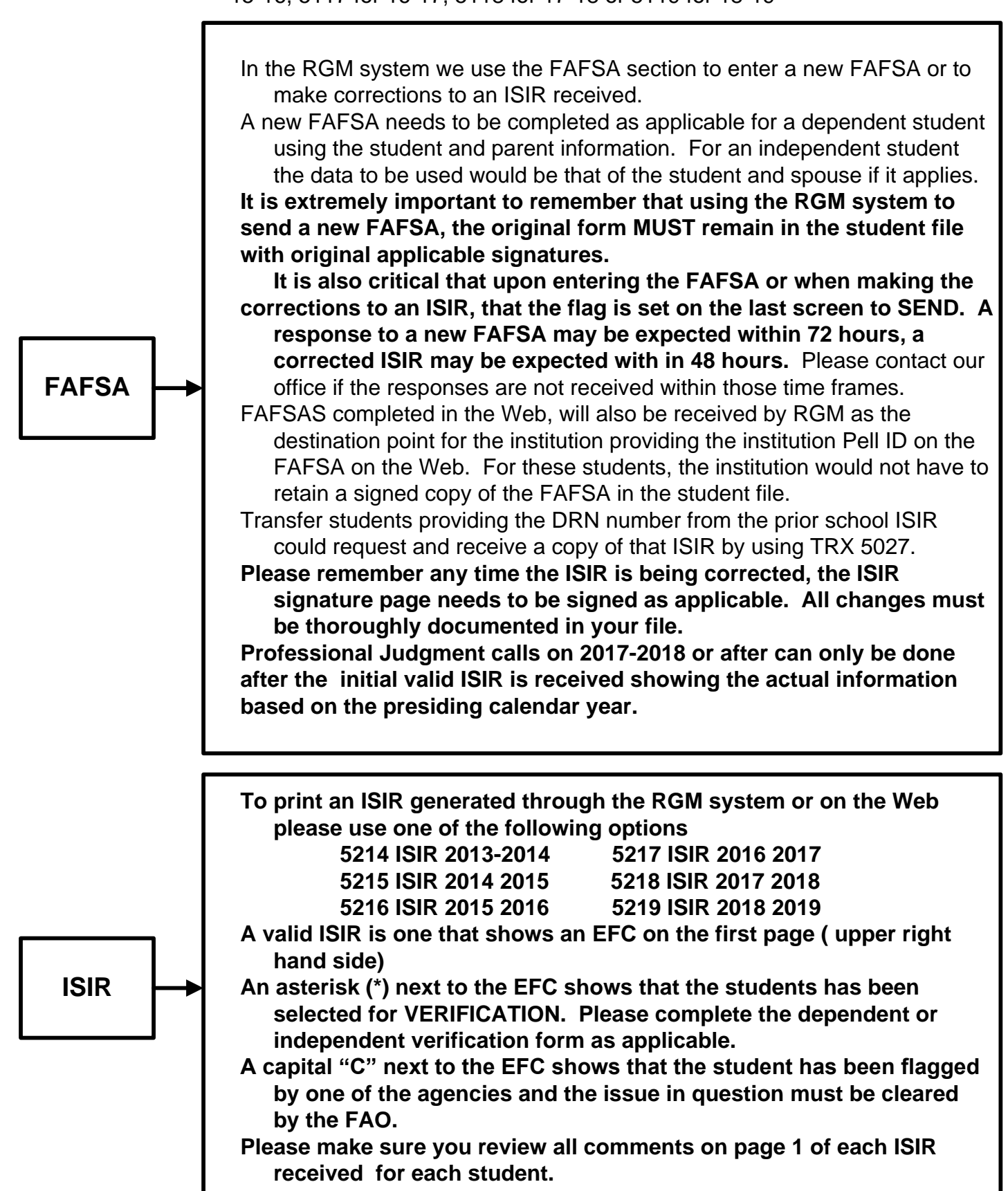

### **Financial Aid Functions – Awarding Aid**

Once a valid ISIR is received by the institution for the student, the ISIR must go through the verification process and/or the clearance of any "C" comments listed on page one of the ISIR. The data entered under the admissions module provides the course information, enrollment status and institutional charges. With this information the system uses the California Student Aid Commission annual published budget to calculate the student projected cost of attendance (room, board, transportation and personal cost) for the schools operating in California and its projection into other states. If the institution FAO has a state source for its budgets, that cost may be provided to RGM to replace the budget in place.

**Awarding Aid** Once the ISIR is Verified (if selected), and all "C" Comments (if any) have been cleared, as well as any discrepancies in the student data that were found by the FAO are resolved, the FAO (using transaction No.5012), is able to make financial aid awards from the aid programs available at the institution. **Student Cost:** A cost of attendance (COA) is calculated from a monthly amount multiplied times the number of months in an academic year or months in the course whichever is lower **Aid Awards and Need:** The amount of the awards is the amount representative of the total award for the academic year or enrollment period whichever is less. Disbursements from all Title IV funds (except FWS) are scheduled to be made in accordance to the number of payment periods in the academic year or period of enrollment. **Pell** awards are calculated by the system **SEOG**, **Perkins** and **FWS** awards are made by the FAO in accordance to institutional packaging policies. **Direct Subsidized, Unsubsidized** and **PLUS** loans are packaged in accordance to the individual student need (please be aware to select the correct award year for Title IV program awards) **Award Letter:** Upon completion of the aid awarding process, the FAO may print an award letter from the system. Using the Positive Method of Notification, the award letter must be signed by the student. Using the Passive Method you may not require a signature on the award letter, however, the institution must have a method that can be confirmed that the student received the required notice. **Student Record** The student master sheet shows the student data related to admissions (course, Start date, enrollment status, and weekly schedule). Data related to financial aid such as; FAFSAs, ISIRs, budgets (school charges and cost of living), payment period data, aid awards, tuition account, Pell originations and disbursements data Direct Loan originations, disbursement and, disbursement status.

### **Financial Aid Functions – Disbursing Aid**

Once the aid awarding process is complete, the disbursement pertaining to each program would be listed in the Financial Aid module – Process Payable Checks - Check Process TRX 5030.

**TRX 5030** opens to the user the following defaulted fields:

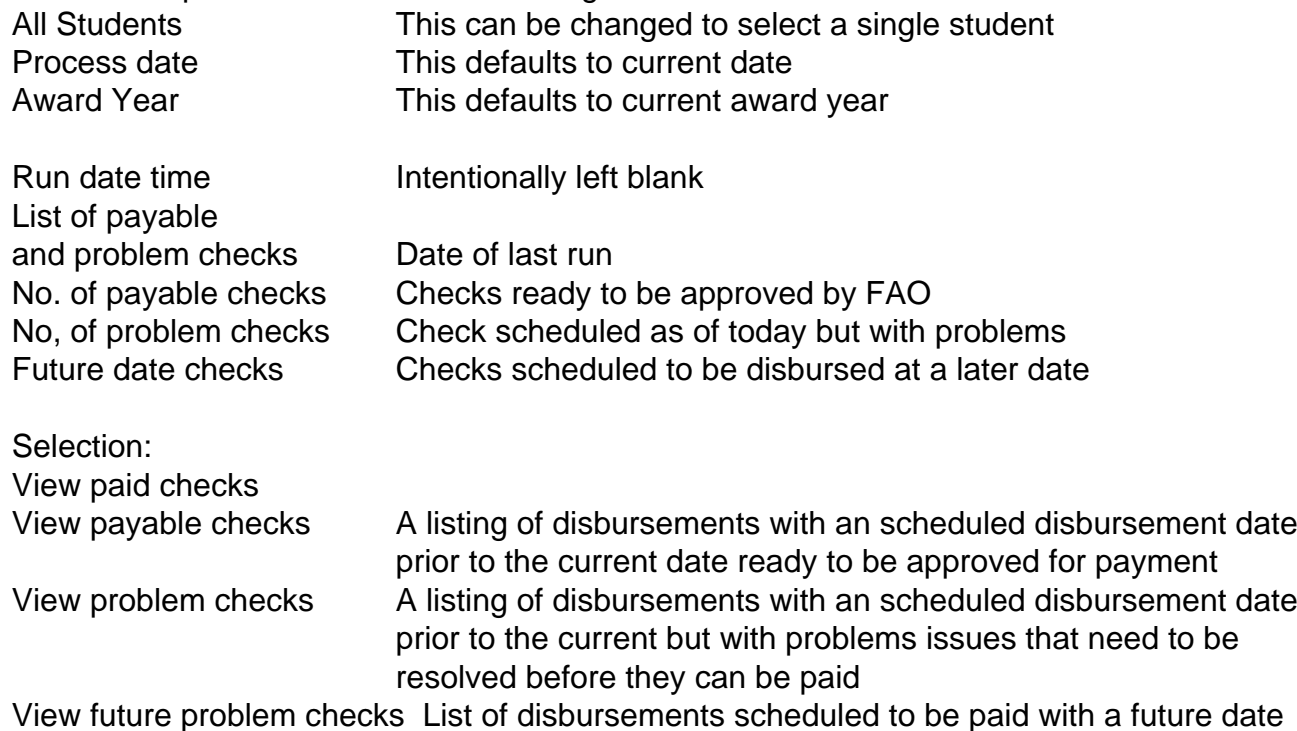

Data in the disbursement listing:

Campus Number Name ISIR Last name Amount Award year Payment Period (PP) Use (to school for school credit or to student for living expenses) Original scheduled date of disbursement Remarks providing any remarks that are holding the disbursement on the problem checks, Those problems may be; No ISIR, Verification required, C comment still unresolved (SSA, DHS, SS, NSLDS), no attendance, posted, credit hours not posted, instructional weeks not reached and others. What ever reasons are listed, the student file must retain clear documentation of the resolution of each item.

Select the disbursement you want to issue. Once the selection is made, click on the field FORWARD TO ACCOUNTING

**The financial aid approval of the disbursement is done, the fiscal office is now able to print those disbursements from the system.**

### **Financial Aid – Trx 5034 Reports**

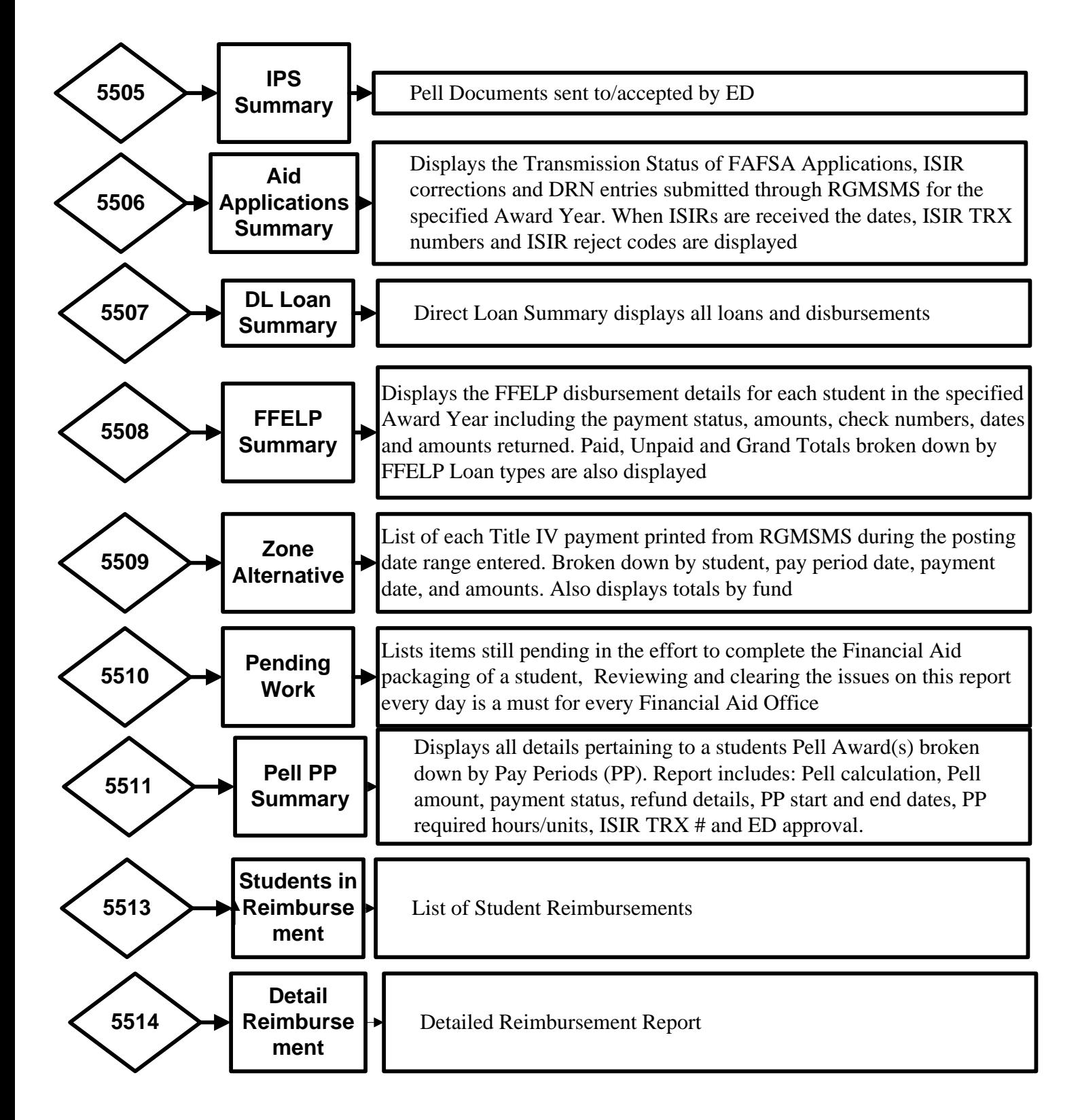

#### **Financial aid – Reports cont.**

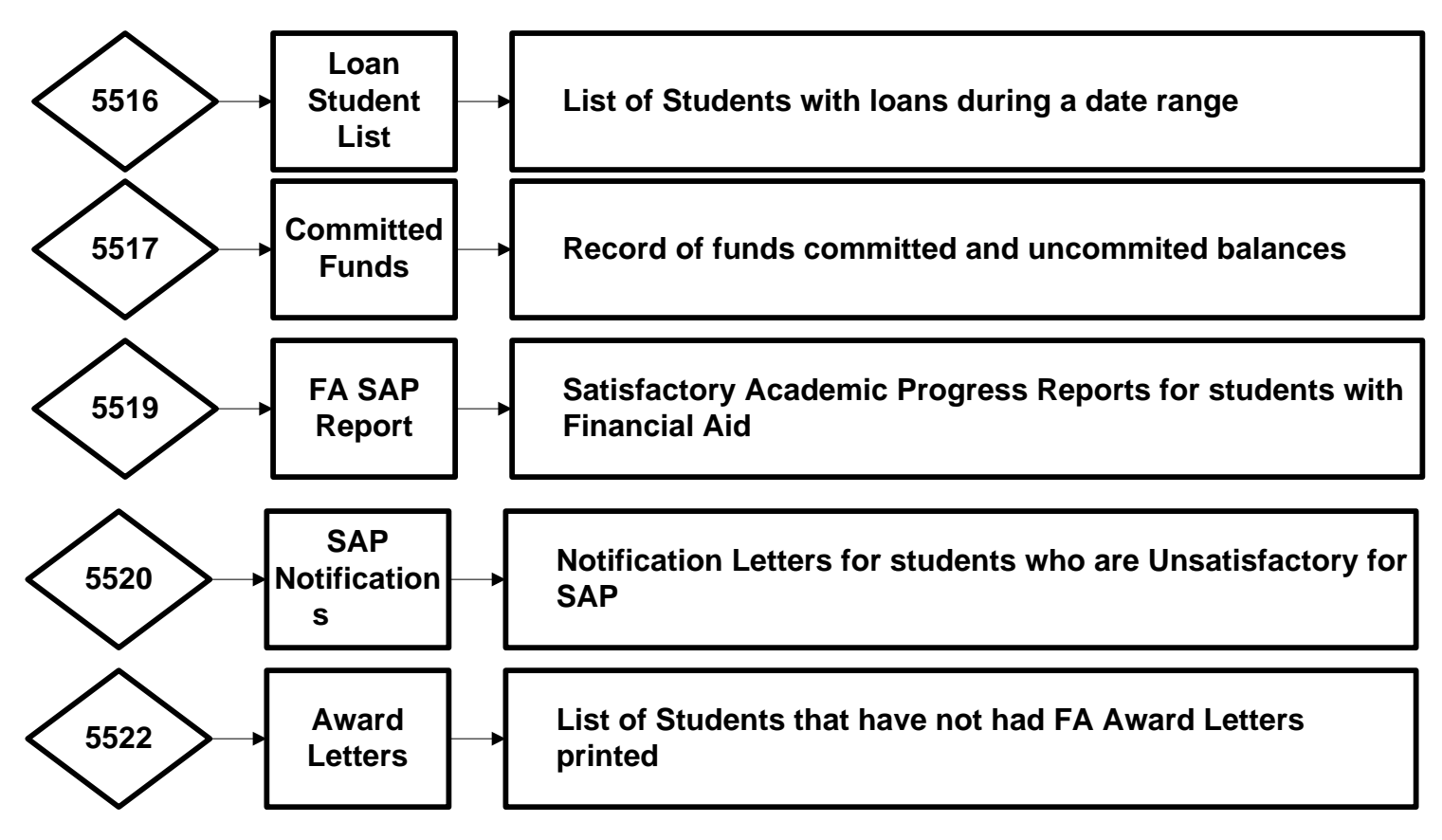

### **End of 5034 Reports**

### **More Financial Aid Reports**

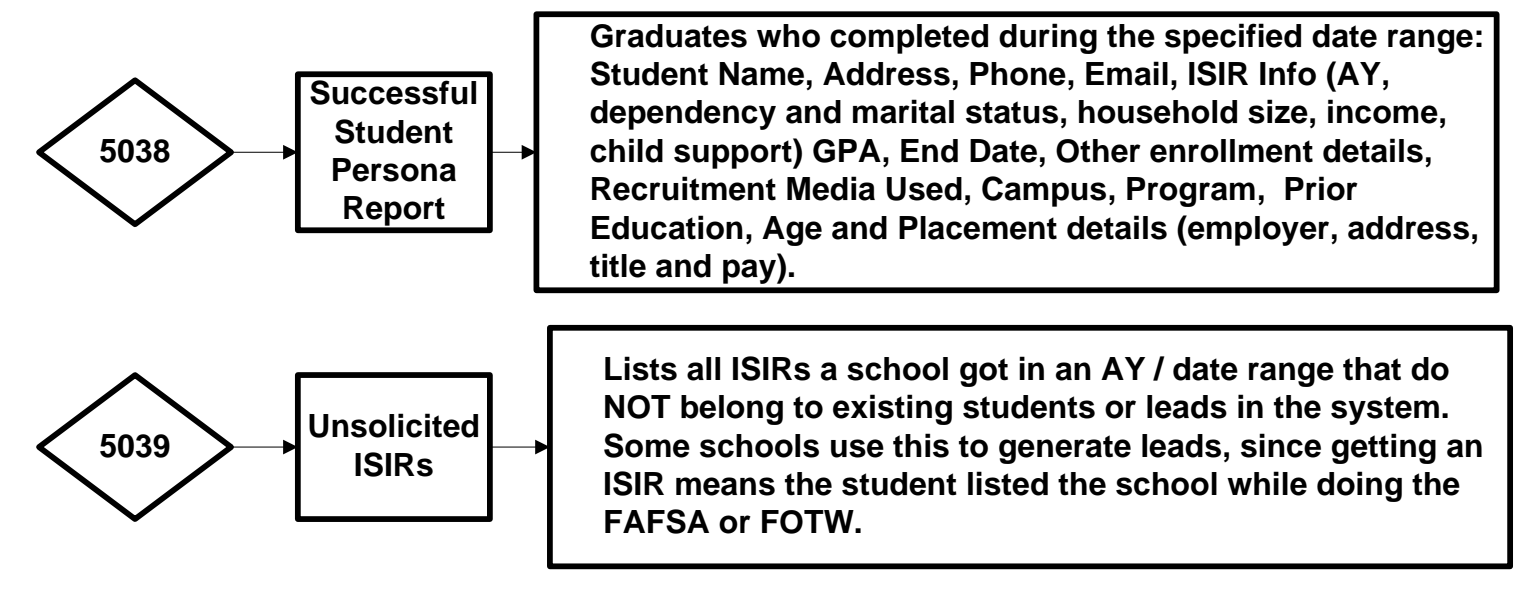

### **Financial aid – Reports TRX 5034**

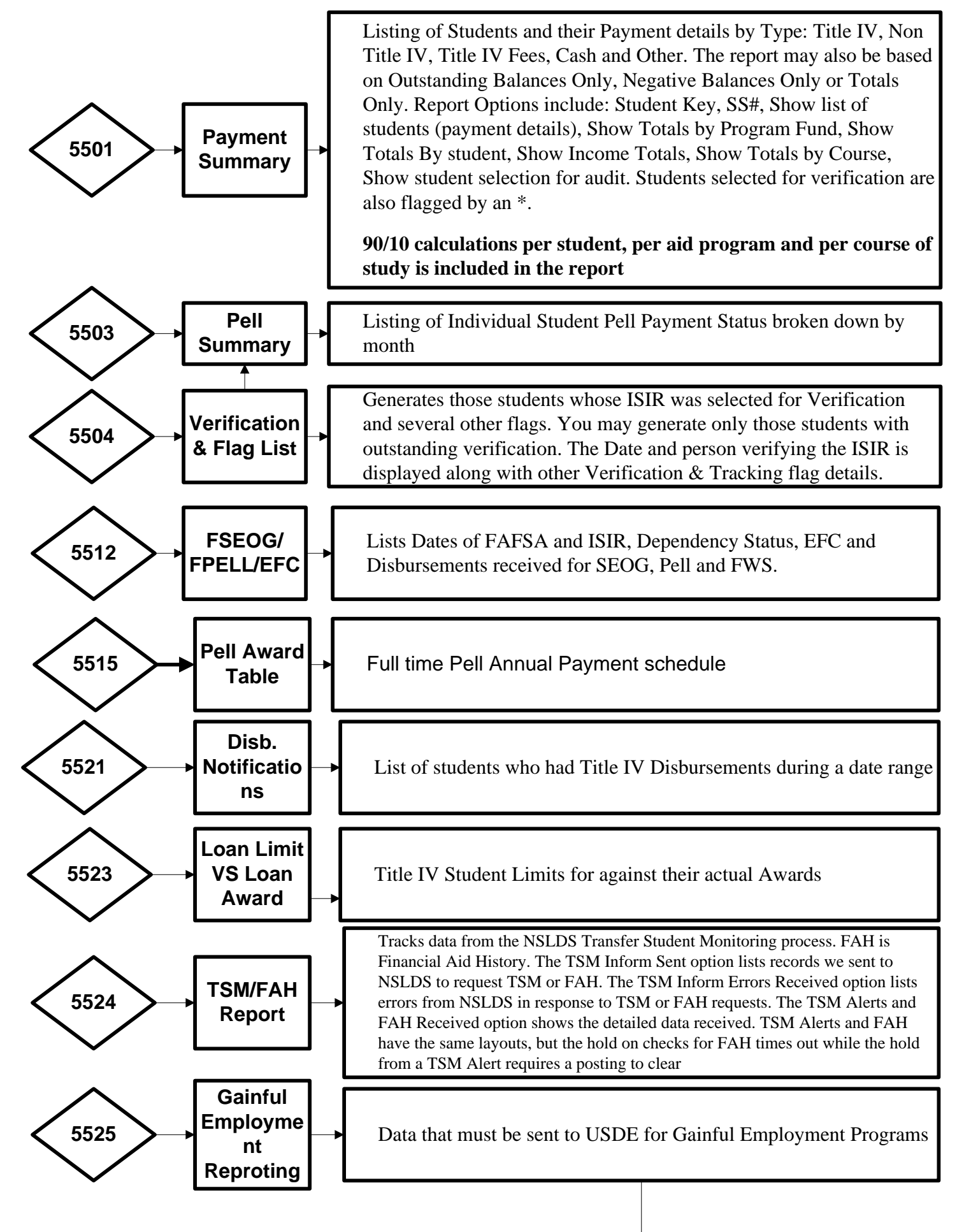

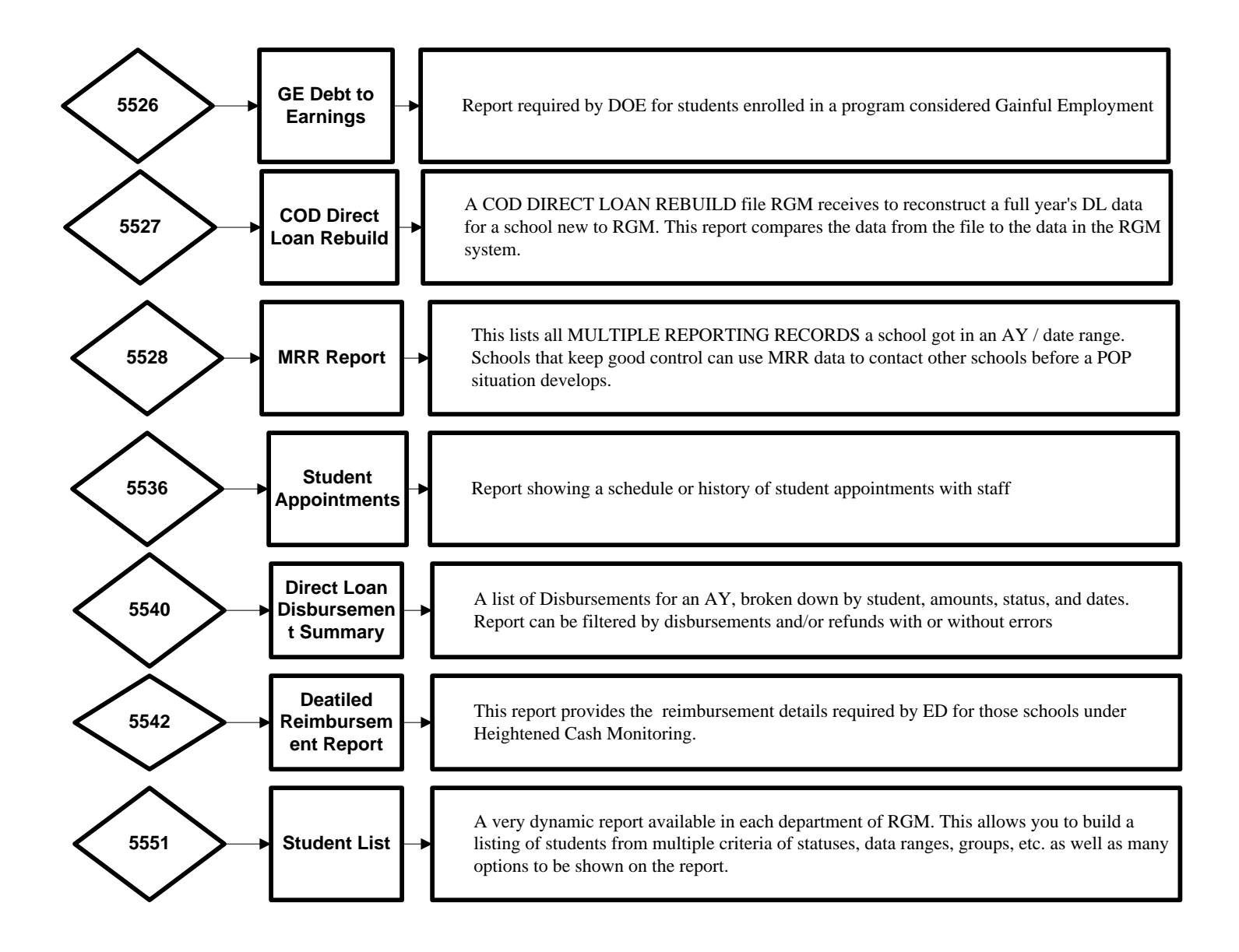

### **Fiscal**

**Student Fiscal Transactions**

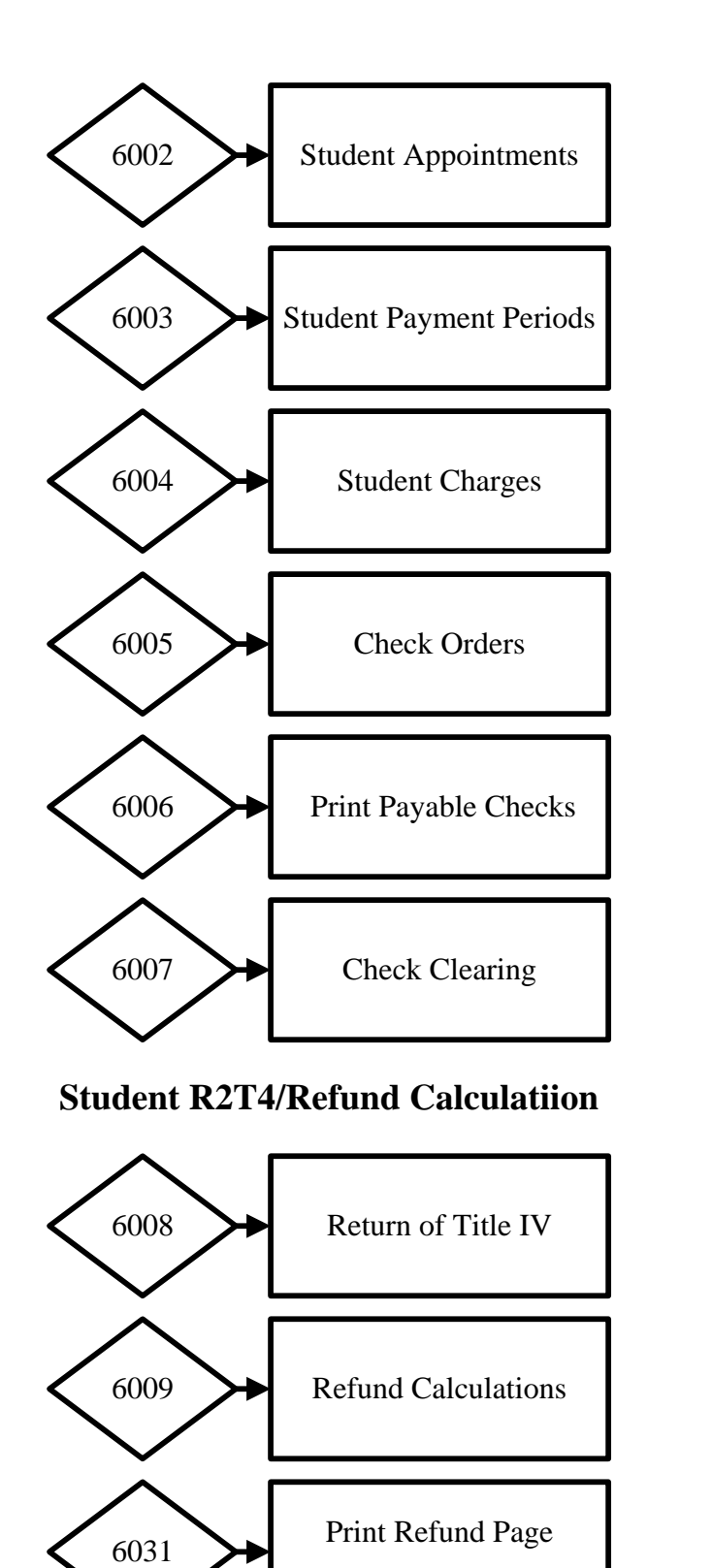

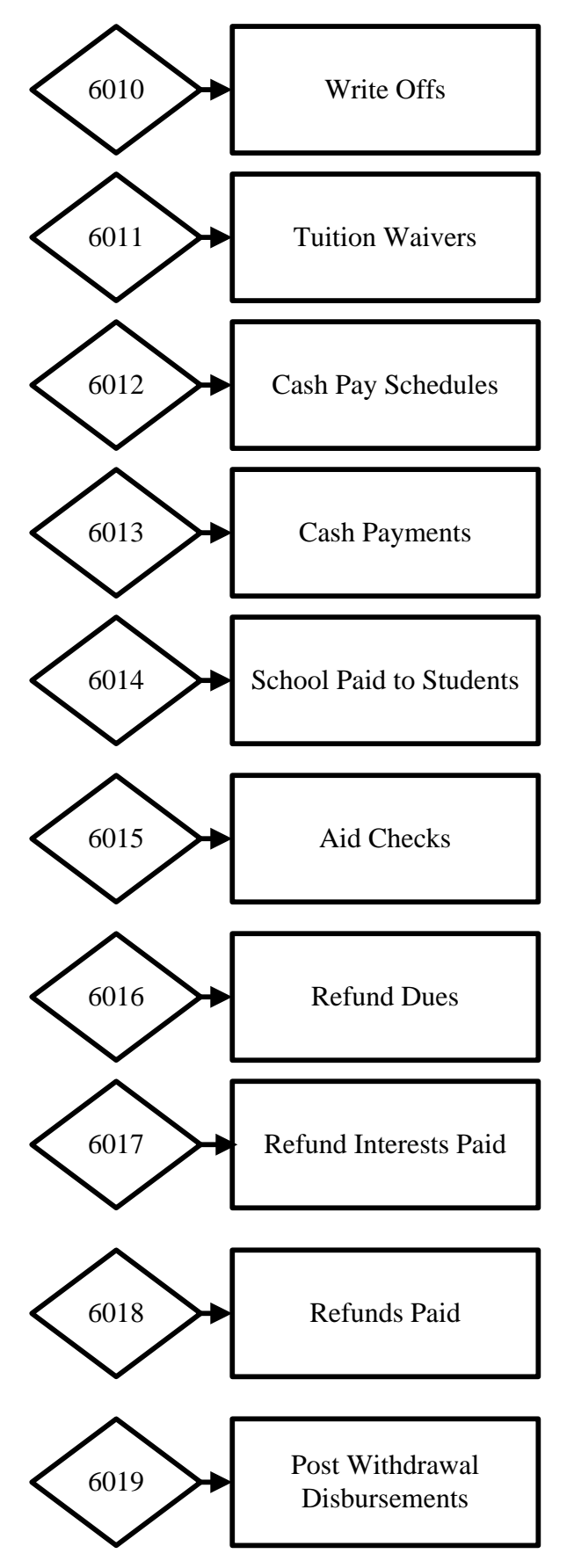

### **Fiscal Transactions Cont…**

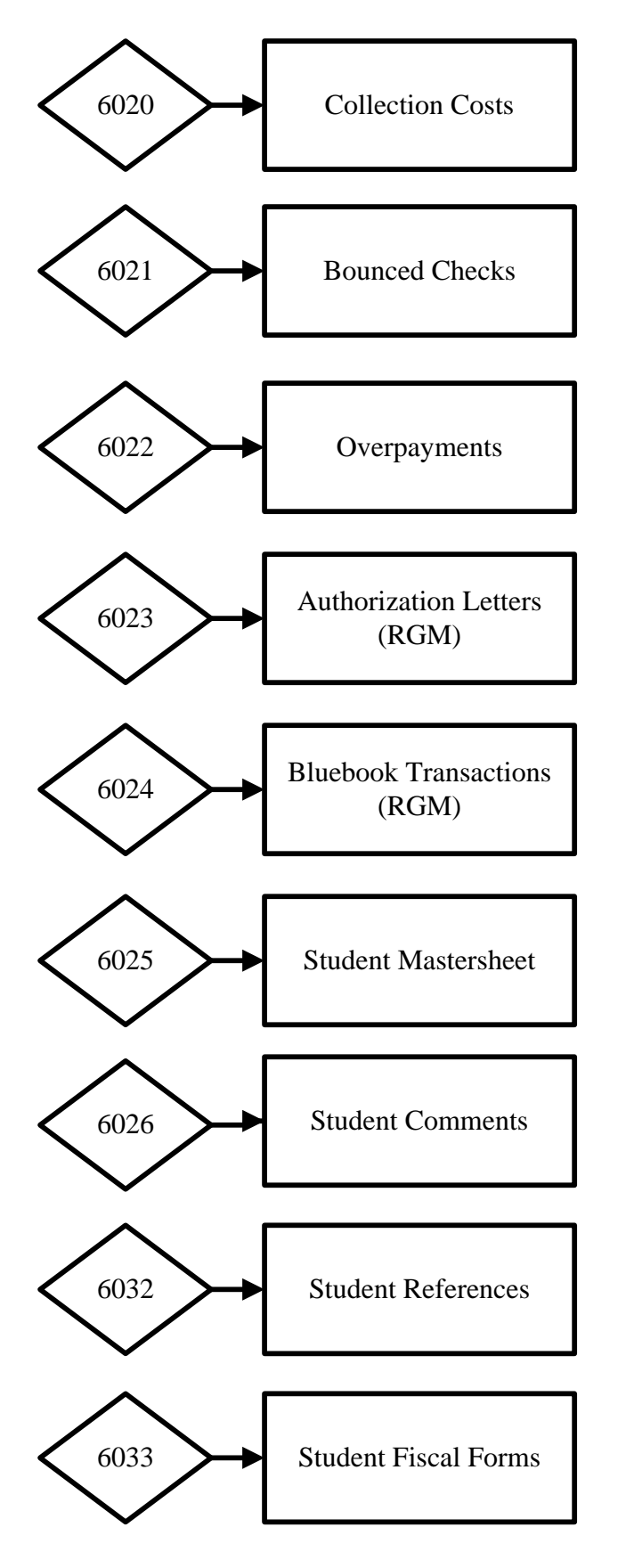

### **Fiscal Functions – Printing checks/vouchers – TRX 6006**

Once the financial aid office has approved individual Title IV disbursements, those approvals will be listed under TRX 6006.

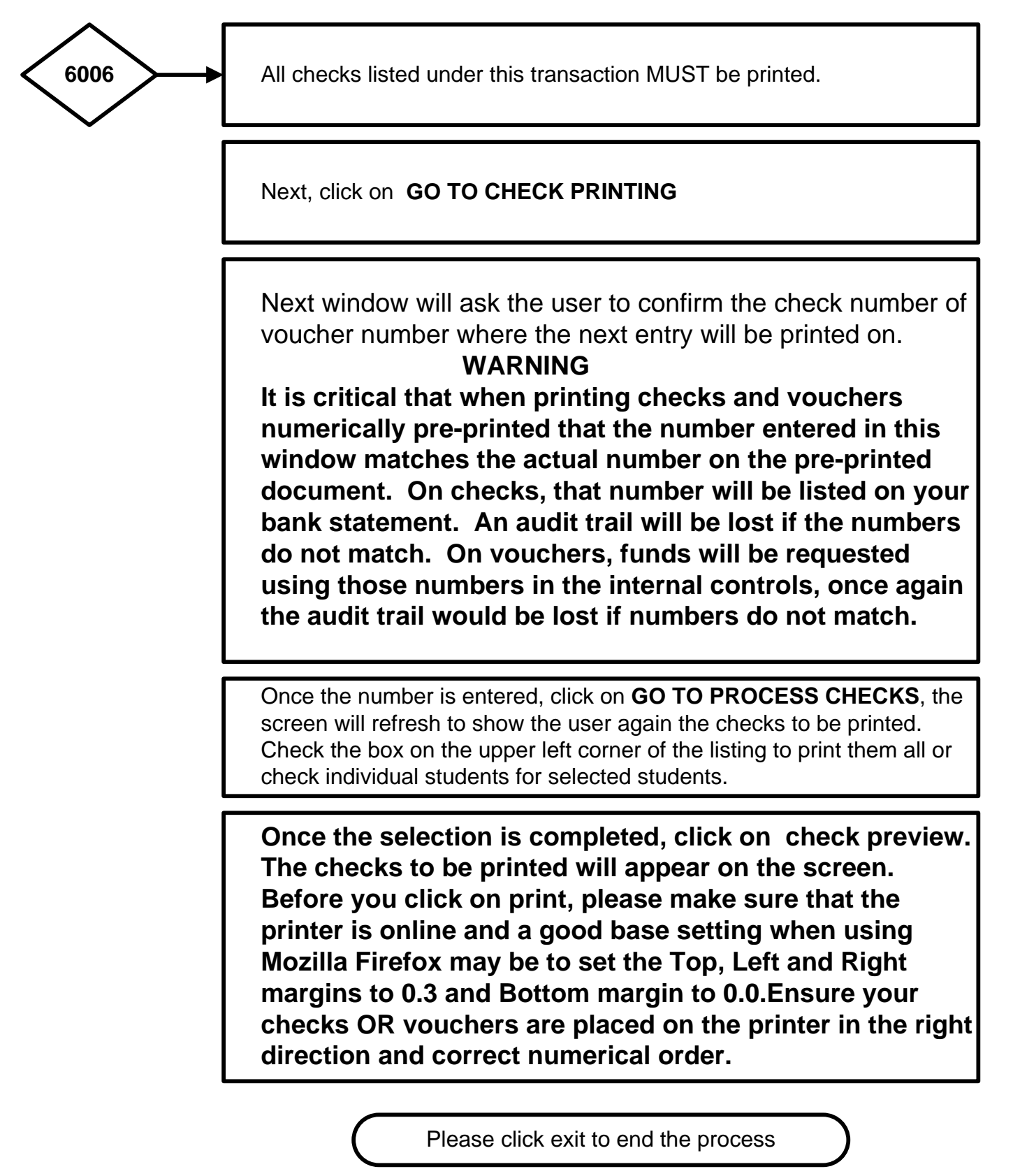

### **Fiscal Reports**

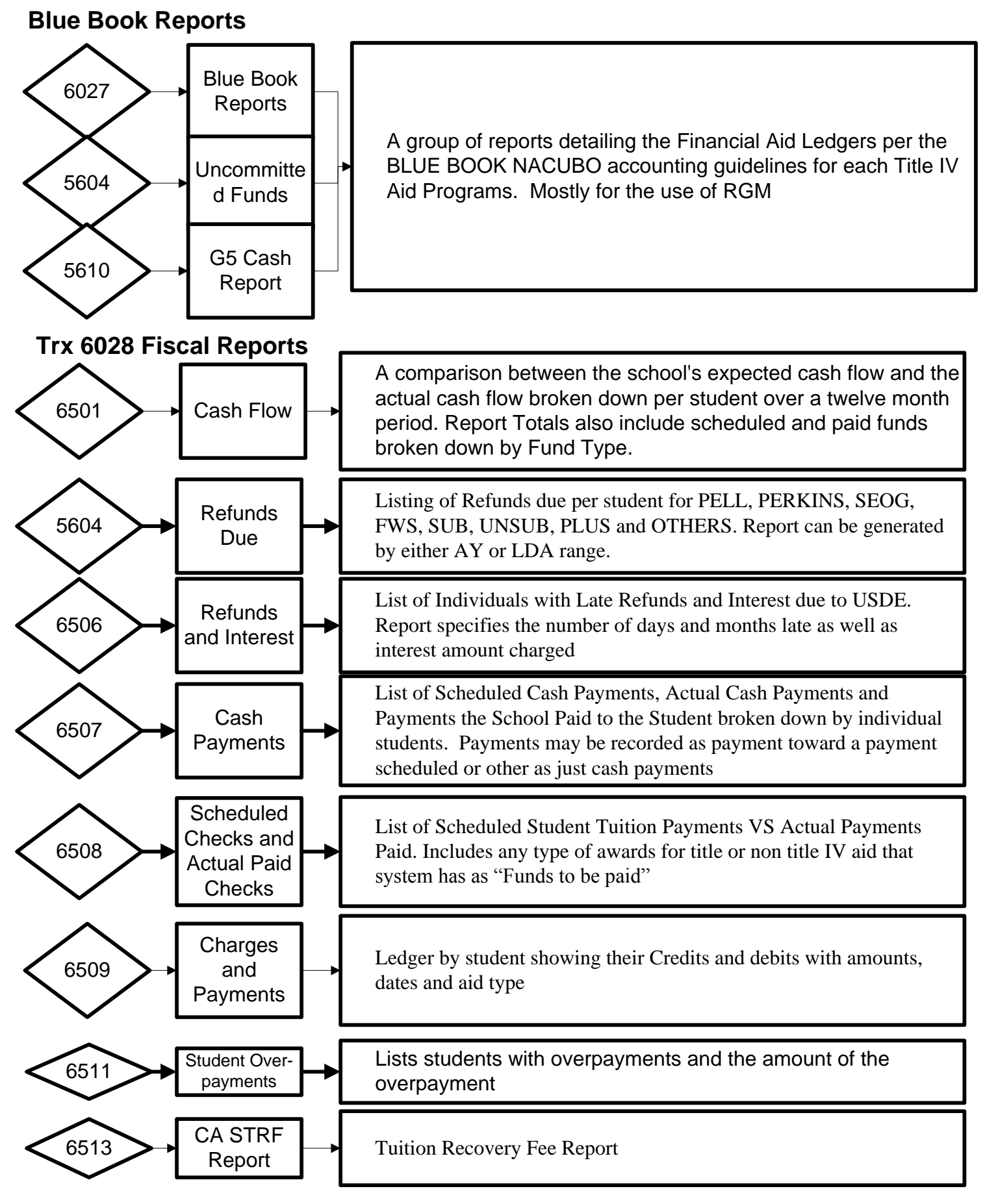

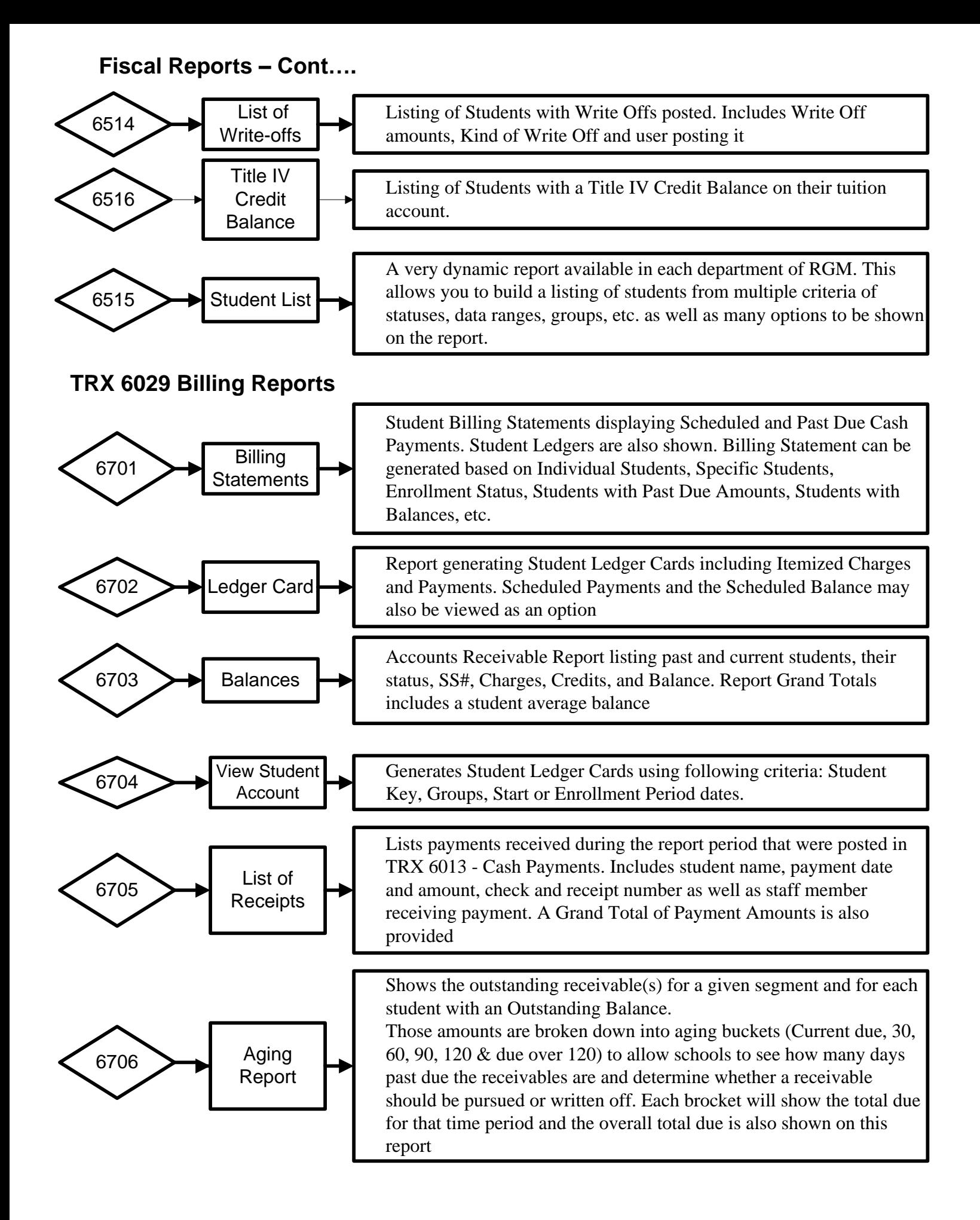

### **Fiscal Reports**

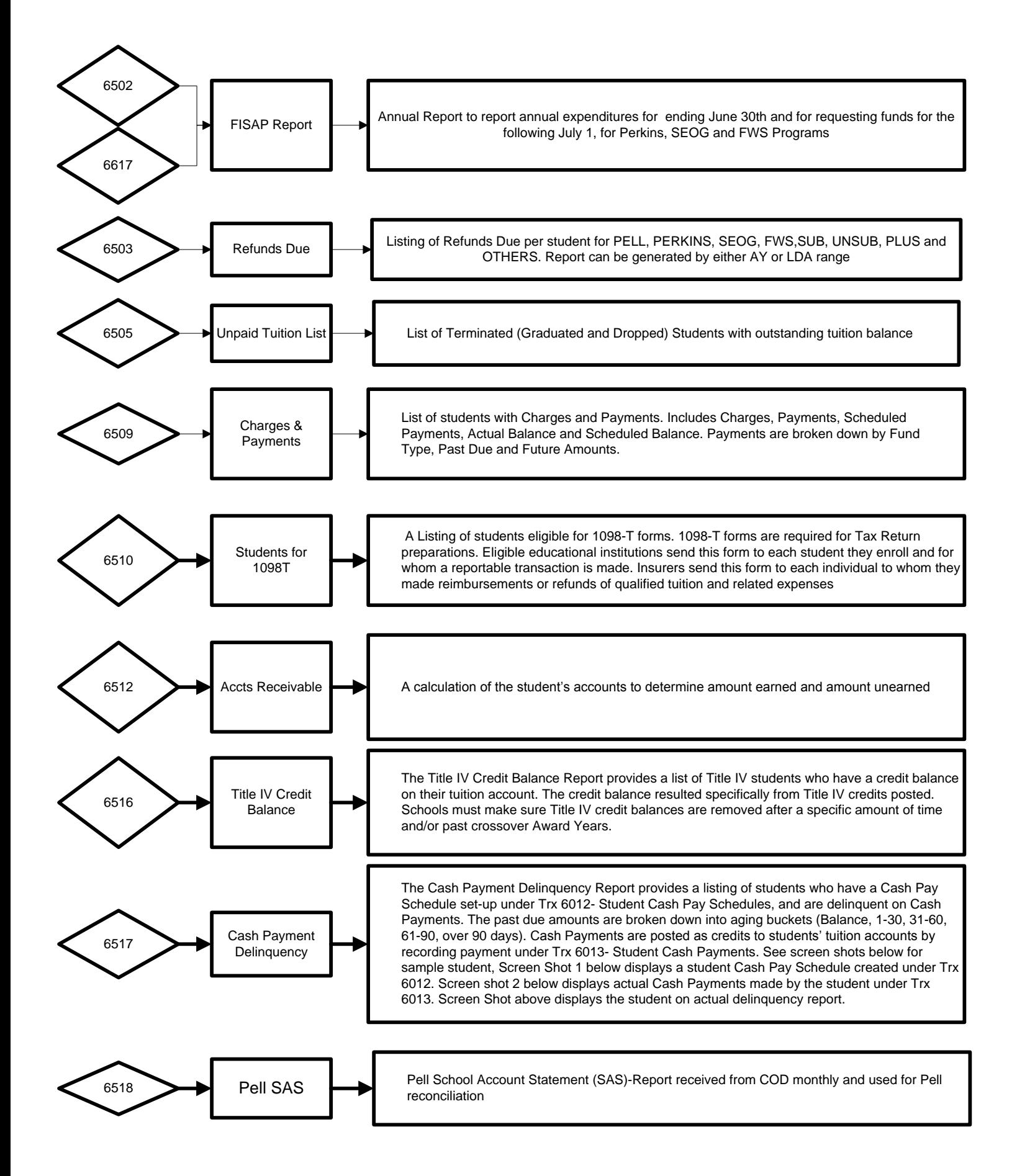

#### **Fiscal Reports Cont.**

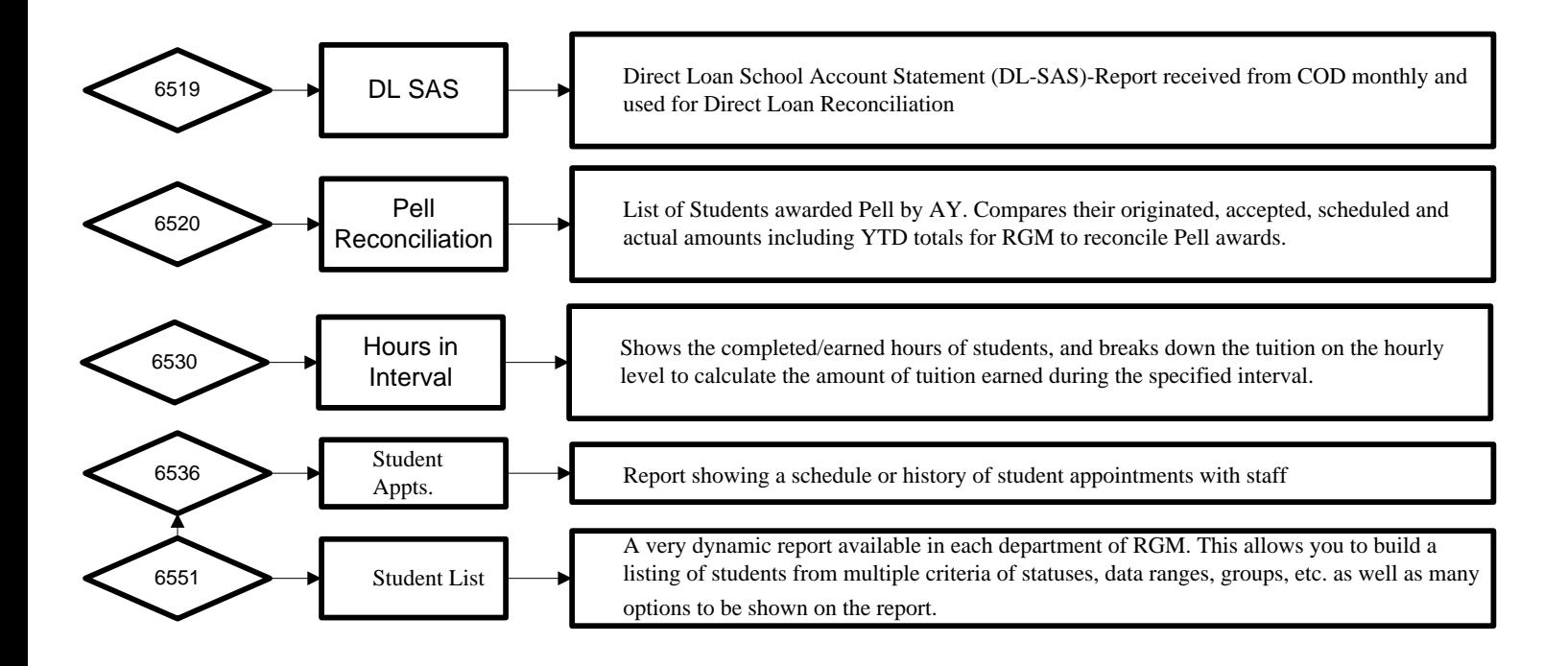

### **Placement**

**Placement controls**

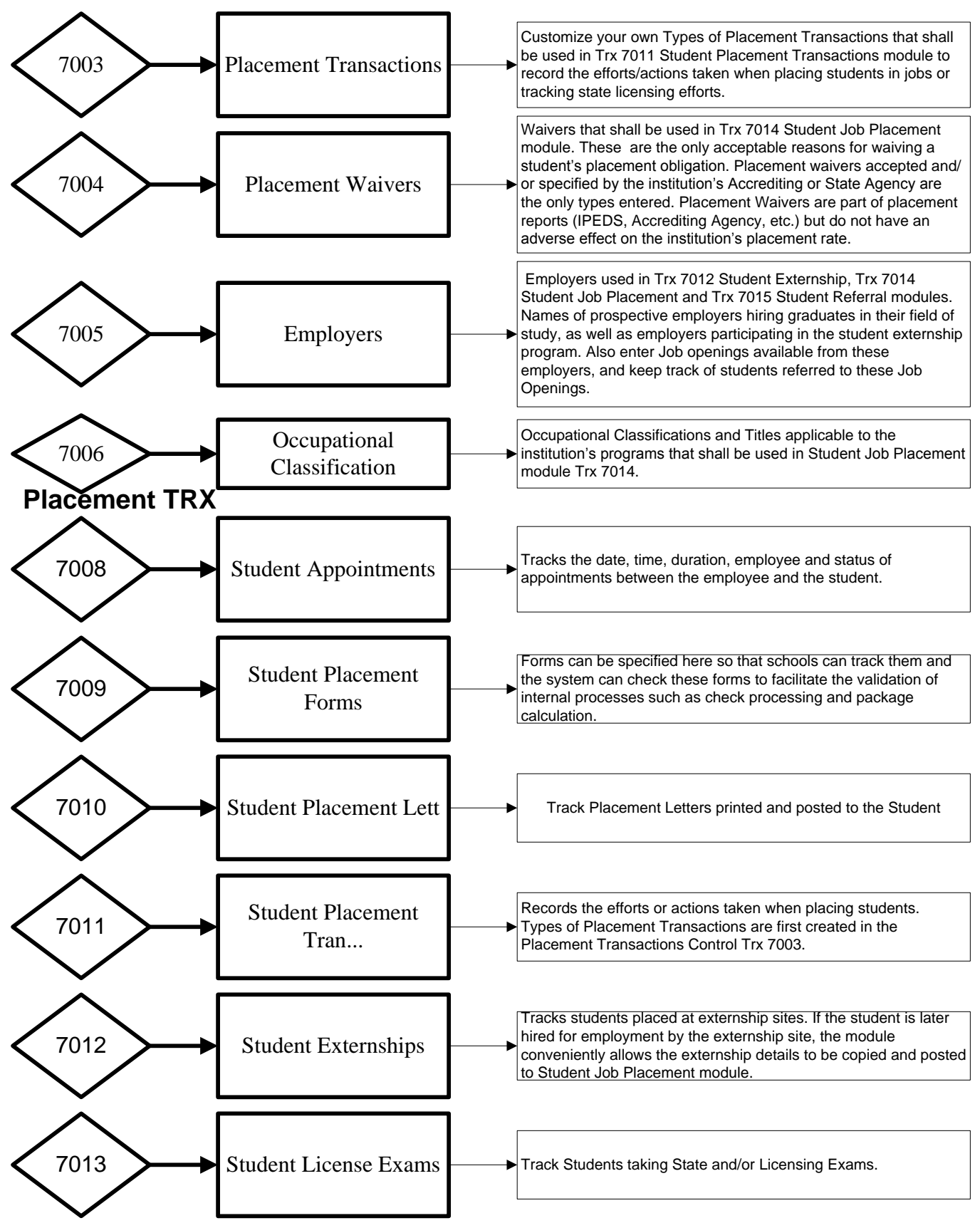

### **Placement Cont.**

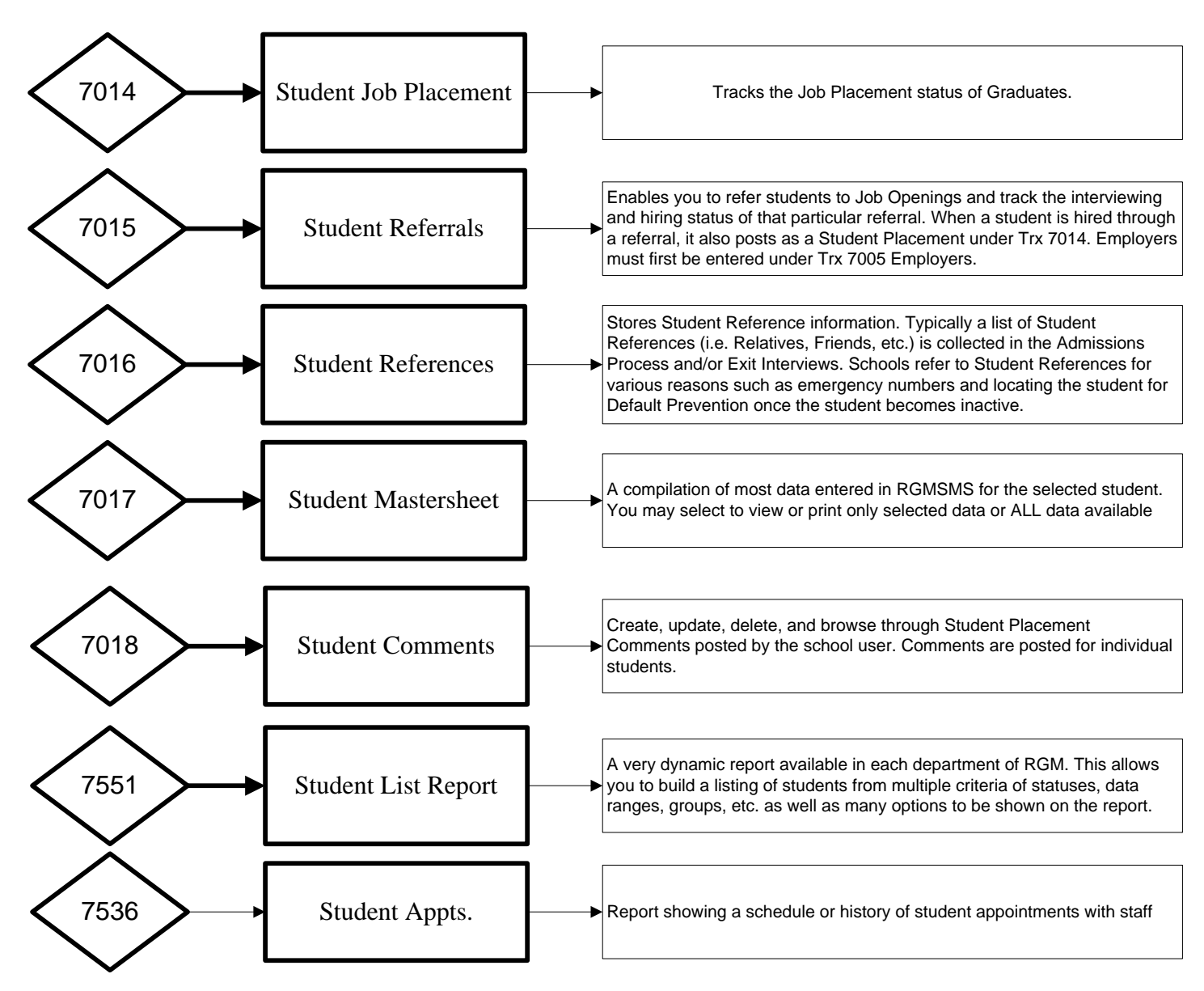

#### **Placement Reports**

 **Placement Transactions:** Build a report based off placement transactions posted **Placement Transactions** Version 2: Build a report based off placement transactions posted **Unplaced Students:** Displays anyone who has yet to be posted as employed in their field of study. **Placement Follow up:** Displays Graduates who were employed in their field of study within a specified timeframe from graduation.

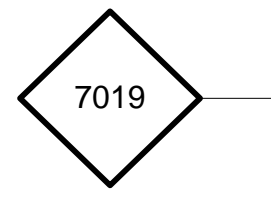

**7504 Possible Graduate:** Displays students who are expected to graduate wihtin the timeframe entered **7505 Student Forms:** Listing of students who have forms posted

**7506 Mail Merge Data:** under construction

**7507 License Exam List:** Displays details such as anyone who has or has not taken their Licensing Exam as well as the Exam Dates and Exam Results.

**7508 Student Externship List:** Displays Externship details such as Externship Site Name, Start and End Date of Externship and Externship Status.

**7509 Employers List:** Allows you to generate a list of Employers entered under Trx 7005 that are available for assigning Externships, Job Referrals or Job Placements.

**7511 Graduate Placement Report:** Displays Graduate employment and state exam details.

### **Default Prevention**

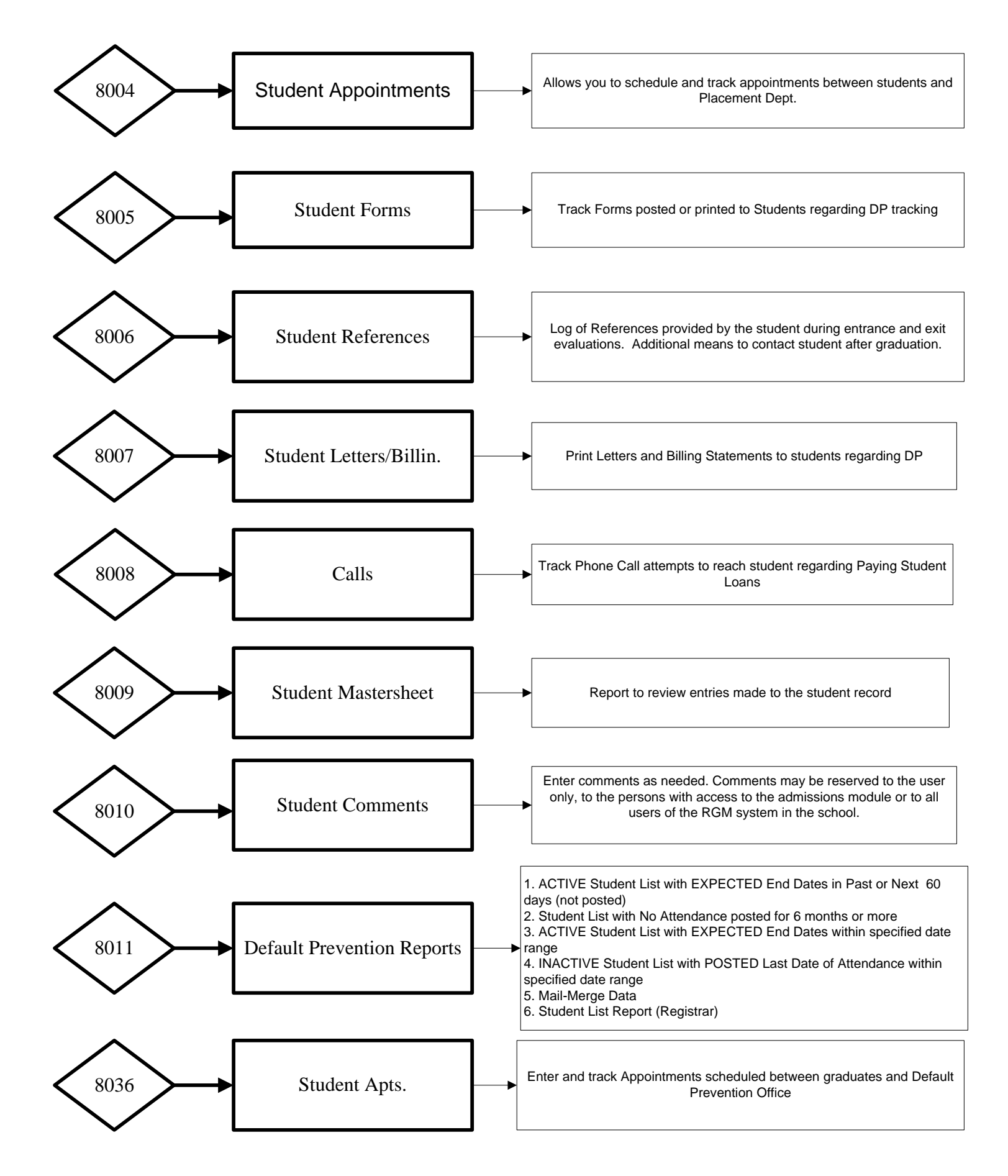

## **THE END**

### Please provide your comments suggestions and questions to

### Rafael Gonzalez

### rafael\_gonzalez@rgmsms.com

### **Thank you**